# **GroupWise 2012 Support Pack 2**

Fichier lisezmoi

**Novell®**

16 avril 2013

# **1 Présentation**

GroupWise 2012 Support Pack 2 apporte des améliorations tant pour les administrateurs que pour les utilisateurs finaux.

### **Pour les administrateurs**

- Windows Server 2012 est désormais pris en charge.
- ◆ La solution de coexistence GroupWise/Exchange intègre GroupWise et Exchange afin d'offrir aux utilisateurs des deux systèmes de messagerie des recherches unifiées dans le carnet d'adresses et une option de recherche des disponibilités dans l'agenda. Pour obtenir des instructions de configuration, reportez‐vous au manuel *GroupWise/Exchange Coexistence Guide* (Guide de coexistence GroupWise/Exchange).
- Le nouveau type de ressource de rôle représente une position au sein de lʹentreprise qui peut être réassignée dʹun propriétaire au suivant. En cas de changement de propriétaire, la boîte aux lettres des ressources de rôle conserve toutes les informations associées au rôle. Contrairement aux ressources générales et de lieu, les ressources de rôle sont incluses dans une action « Répondre à tous ».

### **Pour les utilisateurs finaux**

Windows 8 et Internet Explorer 10 sont désormais pris en charge.

GroupWise 2012 SP2 comprend toutes les corrections de bogues disponibles dans les versions GroupWise 2012 SP1 et HP1. Pour connaître les bogues qui ont été résolus dans GroupWise 2012 SP2, reportez‐vous à la Liste de correction des bogues de [GroupWise 2012 SP2](https://www.novell.com/documentation/groupwise2012/gw2012_readme_sp2/data/gw2012sp2_bugfixlist.html).

Pour plus dʹinformations sur les mises à jour apportées à la documentation depuis GroupWise 2012 SP1, reportez‐vous à la Section 17, [« Documentation](#page-32-0) GroupWise », page 33.

# **2 Configuration système requise pour GroupWise**

Vous pouvez consulter la rubrique « Configuration système requise pour GroupWise » à la section « Présentation des produits GroupWise » du *Guide dʹinstallation de GroupWise 2012*.

# **3 Installation de Linux :**

- Section 3.1, « Instructions d'installation du logiciel d'[administration](#page-1-0) Linux », page 2
- Section 3.2, [« Installation](#page-1-1) du client Windows depuis l'image du logiciel Linux », page 2

## <span id="page-1-0"></span>**3.1 Instructions d'installation du logiciel d'administration Linux**

**IMPORTANT :** si vous mettez GroupWise en grappe, reportez‐vous au manuel *GroupWise 2012 Interoperability Guide* (Guide dʹinteropérabilité de GroupWise 2012) pour des instructions dʹinstallation propres à la mise en grappe avant de commencer à installer le logiciel GroupWise 2012 SP2.

**1** Téléchargez le fichier dʹadministration compressé (.tar) de GroupWise 2012 SP2 dans un répertoire temporaire de votre serveur Linux :

```
gw12.0.2_full_linux_en.tar.gz
gw12.0.2_full_linux_multi.tar.gz
```
**2** Définissez le répertoire temporaire dans une fenêtre de terminal de votre serveur Linux, puis utilisez la commande suivante pour décompresser et désarchiver le fichier téléchargé :

```
tar -xvzf file_name.tar.gz
```
Les fichiers sont extraits à la racine du répertoire.

- **3** Connectez-vous en tant qu'utilisateur root en saisissant su et le mot de passe de l'utilisateur root.
- **4** Dans le répertoire dans lequel vous avez extrait les fichiers GroupWise 2012 SP2, utilisez la commande suivante pour démarrer le programme dʹinstallation de GroupWise :

./install

- **5** Cliquez sur *Créer/mettre à jour système GroupWise*.
- **6** Suivez les instructions qui s'affichent à l'écran pour installer le logiciel GroupWise 2012 SP2.

Lors de l'installation d'un Support Pack, vous pouvez simplifier la procédure de mise à jour en utilisant lʹoption *Installer* afin dʹinstaller le RPM mis à jour pour chaque agent. En règle générale, il nʹest pas nécessaire dʹutiliser lʹoption *Configurer* après avoir installé le logiciel agent mis à jour si la configuration n'a pas été modifiée depuis la dernière installation. Si vous rencontrez un problème lors du démarrage de lʹagent mis à jour, utilisez lʹoption *Configurer* afin de mettre à jour les informations de configuration de lʹagent.

Mettez dʹabord à jour le domaine primaire. Démarrez le MTA dans le domaine primaire. Mettez ensuite à jour les domaines secondaires, suivis des bureaux de poste dans chaque domaine. Démarrez chaque MTA et POA pour chacun des domaines et bureaux de poste. Mettez ensuite à jour les agents GroupWise.

Pour obtenir dʹautres instructions dʹinstallation, reportez‐vous au *Guide dʹinstallation de GroupWise 2012*.

## <span id="page-1-1"></span>**3.2 Installation du client Windows depuis l'image du logiciel Linux**

Le client Windows de GroupWise est inclus dans lʹimage du logiciel Linux de GroupWise 2012 SP2.

Pour installer le client Windows à partir de l'image Linux :

- **1** Créez un partage Samba du répertoire de distribution du logiciel (/opt/novell/groupwise/ software) sur le serveur Linux où est située l'image GroupWise 2012 SP2.
- **2** Sur le poste de travail Windows où vous souhaitez installer le client GroupWise, assignez une unité au partage Samba.
- **3** Exécutez le fichier setup.exe dans le répertoire \\*serveur\_linux*\*partage\_samba*\software\client, comme décrit à la section « Installation des clients GroupWise » du *Guide dʹinstallation de GroupWise 2012*.

Pour la distribution automatisée du client GroupWise Windows, SetupIP est également inclus dans lʹimage du logiciel Linux. Pour obtenir les instructions dʹutilisation, reportez‐vous à la section « Utilisation de GroupWise AutoUpdate et SetupIP » dans « Client » dans le *Guide dʹadministration de GroupWise 2012*.

# **4 Installation sous Windows**

- Section 4.1, « Instructions relatives à lʹinstallation du logiciel dʹ[administration](#page-2-0) et des agents [Windows »,](#page-2-0) page 3
- Section 4.2, [« Instructions](#page-3-0) d'installation du logiciel client Windows », page 4

# <span id="page-2-0"></span>**4.1 Instructions relatives à l'installation du logiciel d'administration et des agents Windows**

**IMPORTANT :** si vous mettez GroupWise en grappe, reportez‐vous au manuel *GroupWise 2012 Interoperability Guide* (Guide dʹinteropérabilité de GroupWise 2012) pour des instructions dʹinstallation propres à la mise en grappe avant de commencer à installer le logiciel GroupWise 2012 SP2.

**1** Téléchargez le fichier exécutable compressé Windows GroupWise 2012 SP2 dans un répertoire temporaire de votre serveur Windows :

```
gw12.0.2_full_win_en.zip
gw12.0.2_full_win_multi.zip
```
**2** Extrayez le fichier .zip dans un répertoire situé à la racine de votre unité locale ou sur un serveur réseau prenant en charge les longs noms de chemins.

Le fichier compressé contient des chemins de répertoire qui peuvent dépasser les limites DOS.

- **3** Dans l'Explorateur Windows, accédez au répertoire dans lequel vous avez extrait le fichier GroupWise 2012 SP2.
- 4 Double-cliquez sur setup.exe pour exécuter le programme d'installation de GroupWise.
- **5** Cliquez sur *Installer le système GroupWise*.
- **6** Suivez les instructions qui s'affichent à lʹécran pour installer le logiciel GroupWise 2012 SP2.

Lors de l'installation d'un Support Pack, vous pouvez simplifier la procédure de mise à jour en copiant les fichiers dʹagent mis à jour, sans configurer à nouveau les agents. Dans le programme dʹinstallation, sélectionnez *Installer les fichiers logiciels mais ne pas configurer les agents* sur la page Chemin d'installation lorsque vous installez l'agent de bureau de poste (Post Office Agent, POA), l'agent de transfert de messages (Message Transfer Agent, MTA) et l'agent Internet de GroupWise (GroupWise Internet Agent, GWIA).

Mettez dʹabord à jour le domaine primaire. Démarrez le MTA dans le domaine primaire. Mettez ensuite à jour les domaines secondaires, suivis des bureaux de poste dans chaque domaine. Démarrez chaque MTA et POA pour chacun des domaines et bureaux de poste. Mettez ensuite à jour les agents GroupWise.

Pour de plus amples informations, consultez le *Guide dʹinstallation de GroupWise 2012* sur le [site](http://www.novell.com/documentation/groupwise2012) Web de documentation de [GroupWise 2012](http://www.novell.com/documentation/groupwise2012) (http://www.novell.com/documentation/ groupwise2012).

## <span id="page-3-0"></span>**4.2 Instructions d'installation du logiciel client Windows**

**1** Téléchargez le fichier exécutable compressé du client Windows de GroupWise 2012 SP2 dans un répertoire temporaire de votre poste de travail :

gw12.0.2\_client\_win\_en.exe gw12.0.2\_client\_win\_multi.exe

- 2 Dans l'Explorateur Windows, accédez au répertoire dans lequel vous avez téléchargé le fichier exécutable compressé du client GroupWise 2012 SP2.
- **3** Double‐cliquez sur le fichier téléchargé pour extraire le logiciel client GroupWise et démarrer le programme dʹinstallation du client GroupWise.
- **4** Suivez les instructions qui sʹaffichent à lʹécran pour installer le logiciel client GroupWise 2012 SP2 sur votre poste de travail.

La boîte de dialogue Progression de l'installation de GroupWise affiche une barre verte pendant l'installation. Des pauses importantes peuvent parfois être constatées. Vous pouvez également vérifier lʹactivité du programme dʹinstallation du client GroupWise en consultant lʹutilisation du processeur sous lʹonglet *Performances* du Gestionnaire des tâches de Windows.

# **5 Problèmes d'installation**

- Section 5.1, « Problèmes généraux d'[installation »,](#page-3-1) page 4
- Section 5.2, [« Problèmes](#page-4-0) d'installation Linux », page 5
- Section 5.3, [« Problèmes](#page-5-0) d'installation sous Windows », page 6

Les problèmes d'installation de composants GroupWise particuliers sont traités sous le titre correspondant.

## <span id="page-3-1"></span>**5.1 Problèmes généraux d'installation**

Les problèmes d'installation spécifiques aux différentes plates-formes sont répertoriés ci-dessous. Les problèmes dʹinstallation de composants GroupWise particuliers sont traités sous le titre correspondant.

Section 5.1.1, [« Compatibilité](#page-3-2) entre les versions de GroupWise », page 4

#### <span id="page-3-2"></span>**5.1.1 Compatibilité entre les versions de GroupWise**

Si vous installez GroupWise sur plusieurs plates‐formes ou si vous exécutez plusieurs versions (par exemple, GroupWise 7 ou 8 et GroupWise 2012) dans le même système, reportez‐vous à la section « Compatibilité entre les versions de GroupWise » du *Guide dʹinstallation de GroupWise 2012* pour vérifier que les combinaisons que vous utilisez sont prises en charge.

Par exemple, vous ne pouvez pas exécuter un client GroupWise 2012 avec un bureau de poste GroupWise 8 ou antérieur. Les POA antérieurs ne prennent pas en charge les clients GroupWise ultérieurs. Cependant, vous pouvez exécuter un client GroupWise 8 ou antérieur avec un POA GroupWise 2012.

Vous ne devez pas exécuter de snap‐ins GroupWise 8 ou antérieurs sur ConsoleOne pour accéder aux bases de données GroupWise 2012 ou aux objets eDirectory. Vous pouvez utiliser les *Paramètres de verrouillage Admin* sous *Outils > Opérations du système GroupWise > Préférences du système* pour indiquer la version des snap‐ins ConsoleOne requise pour chaque domaine.

## <span id="page-4-0"></span>**5.2 Problèmes d'installation Linux**

- Section 5.2.1, [« Bibliothèques](#page-4-1) dʹexécution 32 bits requises sous Linux 64 bits », page 5
- Section 5.2.2, [« Installation](#page-4-2) requise du système de base SLES », page 5
- \* [Section 5.2.3,](#page-4-3) « Création d'un système sous SLES 11 sur une machine virtuelle », page 5
- Section 5.2.4, [« Installation](#page-4-4) de GroupWise sur un invité Xen sous SLES 10 », page 5
- Section 5.2.5, [« Réinstallation](#page-5-1) d'eDirectory sur Open Enterprise Server », page 6

#### <span id="page-4-1"></span>**5.2.1 Bibliothèques d'exécution 32 bits requises sous Linux 64 bits**

Lorsque vous installez un système dʹexploitation Linux à utiliser avec GroupWise, ne désélectionnez pas les bibliothèques dʹexécution 32 bits. GroupWise requiert les bibliothèques dʹexécution 32 bits.

#### <span id="page-4-2"></span>**5.2.2 Installation requise du système de base SLES**

Lorsque vous installez SUSE Linux Enterprise Server (SLES) pour lʹutiliser avec GroupWise, sélectionnez lʹoption *Base System* (Système de base). Si vous sélectionnez lʹoption *Minimal System (Appliances)* (Système minimal (applicatifs)), le programme dʹinstallation de GroupWise vous invite à installer des paquetages supplémentaires pour vous conformer aux dépendances GroupWise. Bien que ces paquetages puissent être installés manuellement après lʹinstallation de SLES, nous vous conseillons de les installer en même temps que SLES afin que les dépendances GroupWise soient respectées automatiquement.

#### <span id="page-4-3"></span>**5.2.3 Création d'un système sous SLES 11 sur une machine virtuelle**

Lorsque vous exécutez le programme dʹinstallation de Linux GroupWise et que vous créez un système GroupWise sur une machine virtuelle sous SLES 11, le processus de création du système risque d'échouer avec une exception Java. Deux solutions sont possibles :

- Configurez la machine virtuelle avec au moins 4 Go de mémoire pour éviter le problème.
- Dans ConsoleOne, supprimez lʹobjet POA qui a été créé en même temps que le système GroupWise, puis créez‐en un nouveau. Installez et configurez les agents indépendamment de la création du système GroupWise.

#### <span id="page-4-4"></span>**5.2.4 Installation de GroupWise sur un invité Xen sous SLES 10**

Lorsque vous installez GroupWise sous SLES 10 sur un hôte Xen, vous pouvez recevoir le message d'erreur suivant :

The current window is not large enough to run install. Please resize the window and run install again.

La fenêtre de la console Xen SLES 10 ne fait actuellement pas état de ses dimensions correctement. Pour contourner ce problème :

- **1** Assurez‐vous que le SSH est activé sur lʹhôte Xen.
- **2** Ouvrez la fenêtre du terminal X sur l'hôte Xen SLES 10 à l'aide de la commande suivante :

ssh -X root@*guest\_ip\_address*

**3** Exécutez le programme dʹinstallation de GroupWise depuis lʹhôte Xen.

#### <span id="page-5-1"></span>**5.2.5 Réinstallation d'eDirectory sur Open Enterprise Server**

Si vous devez désinstaller et réinstaller eDirectory sur Open Enterprise Server pour Linux, votre système GroupWise est affecté dans la mesure où les objets GroupWise se trouvant dans eDirectory sont perdus en cas de désinstallation dʹeDirectory. Vous devez donc recréer les objets GroupWise dans la nouvelle arborescence eDirectory.

- **1** (Facultatif) Si ConsoleOne a été désinstallé et réinstallé avec eDirectory, réinstallez les snap‐ins GroupWise sur ConsoleOne, comme décrit sous la rubrique « Installation des snap‐ins de lʹadministrateur GroupWise sur Linux ConsoleOne » dans la section « Système » du *Guide dʹadministration de GroupWise 2012*.
- **2** Dans ConsoleOne, agrandissez le schéma eDirectory des objets GroupWise, comme décrit sous la rubrique « Vérifier le schéma eDirectory » dans la section « Système » du *Guide dʹadministration de GroupWise 2012*.
- **3** Greffez les objets GroupWise sur la nouvelle arborescence eDirectory :
	- **3a** Accédez au répertoire du domaine principal de GroupWise, comme décrit sous la rubrique « Sélectionner un domaine » dans la section « Système » du *Guide dʹadministration de GroupWise 2012*.
	- **3b** Greffez vos domaines et vos bureaux de poste GroupWise sur la nouvelle arborescence eDirectory, comme décrit sous la rubrique « Greffer des objets de GroupWise » dans la section « Système » du *Guide dʹadministration de GroupWise 2012*.

Pour une aide complémentaire, reportez‐vous au TID 7004121 intitulé « How to Graft GroupWise Objects » (Greffe dʹobjets de GroupWise) dans la Base de [connaissances](http://www.novell.com/support) du support [technique](http://www.novell.com/support) de Novell (http://www.novell.com/support).

- **3c** Greffez-les sur les utilisateurs de GroupWise ainsi que sur d'autres objets de GroupWise qui appartiennent aux bureaux de poste.
- **4** Démarrez tous les agents GroupWise.

## <span id="page-5-0"></span>**5.3 Problèmes d'installation sous Windows**

- [Section 5.3.1,](#page-5-2) « Windows Server 2012 et eDirectory », page 6
- Section 5.3.2, « Installation du client Windows dans un [environnement](#page-6-0) 64 bits », page 7
- Section 5.3.3, « Droits de sécurité Windows relatifs à lʹinstallation du client [GroupWise »,](#page-6-1) page 7
- [Section 5.3.4,](#page-7-0) « Impossible de lancer le client GroupWise à partir de son programme d'[installation »,](#page-7-0) page 8
- Section 5.3.5, « Norton Internet Security 2010 et IP de [configuration »,](#page-7-1) page 8

#### <span id="page-5-2"></span>**5.3.1 Windows Server 2012 et eDirectory**

GroupWise 2012 SP2 prend en charge Windows Server 2012, mais pas Novell eDirectory. La version mise à jour dʹeDirectory est prévue pour la mi‐2013.

Entre‐temps, les agents GroupWise 2012 SP2 peuvent sʹexécuter sous Windows Server 2012, mais votre installation eDirectory doit rester sur une version plus ancienne de Windows ou sous Linux.

#### <span id="page-6-0"></span>**5.3.2 Installation du client Windows dans un environnement 64 bits**

Le client Windows de GroupWise est une application 32 bits. Microsoft indique quʹil est déconseillé dʹexécuter des applications Office 64 bits qui utilisent MAPI 64 bits dans le même environnment que des applications 32 bits qui utilisent MAPI 32 bits. Pour plus d'informations, reportez-vous à l'article *Building MAPI [Applications](http://msdn.microsoft.com/en-us/library/dd941355.aspx) on 32‐Bit and 64‐Bit Platforms* (http://msdn.microsoft.com/en‐us/library/ dd941355.aspx) (Création dʹapplications MAPI sur des plates‐formes 32 et 64 bits).

Si vous devez exécuter le client GroupWise dans le même environnement que Microsoft Office, la version 32 bits dʹOffice est recommandée. Si vous préférez la version 64 bits dʹOffice, GroupWise et Office peuvent bel et bien coexister dans la plupart des environnements.

Les erreurs suivantes, quoique rares, peuvent se produire lorsque vous démarrez le client GroupWise alors quʹOffice 64 bits est également installé :

- Impossible d'accéder à 'l'identificateur de session MAPI' de 'l'intermédiaire de requêtes d'objets' GroupWise de Novell. Le carnet d'adresses ne peut pas être exécuté.
- GroupWise n'est pas correctement installé. Le composant Carnet d'adresses n'a pas pu être initialisé. Exécutez le programme d'installation de GroupWise ou contactez votre administrateur système.

Pour que le client GroupWise fonctionne correctement dans ces situations, utilisez l'une de ces solutions de contournement :

 Exécutez une deuxième fois le programme dʹinstallation du client GroupWise en sélectionnant *Réparation*.

ou

Désinstallez le client GroupWise, puis réinstallez‐le.

De même, les erreurs suivantes peuvent éventuellement se produire si vous démarrez la version 64 bits dʹOutlook :

- Either there is no default mail client or the current mail client cannot fulfill the messages request. (Aucun client de messagerie n'est configuré par défaut ou le client de messagerie actuel ne peut pas répondre à la requête des messages.) Exécutez Microsoft Outlook et configurez-le comme client de messagerie par défaut.
- Impossible de démarrer Microsoft Outlook. Impossible d'ouvrir la fenêtre Outlook. Impossible d'ouvrir l'ensemble de fichiers. Une erreur s'est produite. MAPI n'a pas pu charger le service d'information gwmsp1.dll. Veillez à ce que le service soit correctement installé et configuré.

Pour quʹOutlook démarre correctement, ne sélectionnez pas le profil Novell GroupWise installé avec le client Windows de GroupWise. Créez plutôt un nouveau profil lorsque vous démarrez Outlook, afin que celui‐ci soit compatible avec la version 64 bits.

#### <span id="page-6-1"></span>**5.3.3 Droits de sécurité Windows relatifs à l'installation du client GroupWise**

Si le client GroupWise Windows a été initialement installé par lʹadministrateur de Windows, ce dernier doit également procéder aux mises à jour du logiciel. Lorsque le client est installé par lʹadministrateur, le logiciel du client GroupWise ne peut pas être mis à jour par un simple utilisateur ou par un utilisateur avec pouvoir Windows.

#### <span id="page-7-0"></span>**5.3.4 Impossible de lancer le client GroupWise à partir de son programme d'installation**

Depuis GroupWise 2012 SP1, vous ne pouvez plus lancer directement le client GroupWise à partir de son programme d'installation. Vous devez quitter ce dernier, puis démarrer le client GroupWise.

#### <span id="page-7-1"></span>**5.3.5 Norton Internet Security 2010 et IP de configuration**

Les anciennes versions de Norton Internet Security 2010 identifient erronément l'IP de configuration de GroupWise comme étant un virus et le suppriment automatiquement lorsquʹil tente dʹinstaller le client GroupWise Windows sur un poste de travail. Symantec indique que le problème peut être résolu en exécutant LiveUpdate pour obtenir la dernière version de Norton Internet Security 2010. Si le problème persiste, vous devez désactiver Norton Internet Security 2010 avant que lʹIP de configuration puisse sʹexécuter correctement sur un poste de travail.

# **6 Problèmes d'administration**

- Section 6.1, « Problèmes généraux dʹ[administration »,](#page-7-2) page 8
- Section 6.2, « Problèmes d'[administration](#page-9-0) Linux », page 10
- Section 6.3, « Problèmes dʹ[administration](#page-10-0) de Windows », page 11

## <span id="page-7-2"></span>**6.1 Problèmes généraux d'administration**

- Section 6.1.1, [« Fonctionnalité](#page-7-3) GWCSRGEN », page 8
- [Section 6.1.2,](#page-7-4) « Noms de serveurs », page 8
- Section 6.1.3, [« Compatibilité](#page-8-0) des versions des pilotes Identity Manager », page 9
- Section 6.1.4, « Pilote Identity Manager dans un [environnement](#page-8-1) 64 bits », page 9
- [Section 6.1.5,](#page-8-2) « Logiciel antivirus basé sur serveur », page 9

#### <span id="page-7-3"></span>**6.1.1 Fonctionnalité GWCSRGEN**

Dans les versions antérieures de GroupWise, lʹutilitaire GWCSRGEN (GroupWise Generate CSR) créait une requête de signature de certificat (Certificate Signing Request, CSR) qui renvoyait un certificat [MD5](http://en.wikipedia.org/wiki/MD5) (http://en.wikipedia.org/wiki/MD5). La sécurité de lʹalgorithme MD5 est à présent considérée comme compromise et son utilisation est donc déconseillée.

À partir de GroupWise 2012 SP1, lʹutilitaire GWCSRGEN crée une requête CSR qui renvoie un certificat [SHA](http://en.wikipedia.org/wiki/SHA-1)‐1 (http://en.wikipedia.org/wiki/SHA‐1). Lʹalgorithme SHA‐1 est plus sécurisé que MD5, mais présente également quelques faiblesses potentielles.

Pour satisfaire les exigences les plus strictes en termes de sécurité, il est donc conseillé de ne plus utiliser GWCSRGEN pour générer des requêtes CSR. Pour connaître les alternatives proposées, reportez‐vous à la section « Generating a Certificate Signing Request » (Génération dʹune requête de signature de certificat) dans la section « Security Administration » (Administration de la sécurité) du manuel *GroupWise 2012 Administration Guide* (Guide dʹadministration de GroupWise 2012).

#### <span id="page-7-4"></span>**6.1.2 Noms de serveurs**

Lorsque vous fournissez un *chemin UNC* dans ConsoleOne, vous devez indiquer le nom du serveur. Vous ne pouvez pas utiliser dʹadresse IP ni de nom dʹhôte DNS.

#### <span id="page-8-0"></span>**6.1.3 Compatibilité des versions des pilotes Identity Manager**

Vous ne devez pas exécuter de pilote DirXML ou Identity Manager dʹune version antérieure à la version 3.5.2 avec un système GroupWise 2012. Les pilotes plus anciens ne sont pas compatibles. Vous pouvez télécharger la version la plus récente du pilote Identity Manager de GroupWise via le site Web de [téléchargement](http://download.novell.com) Novell (http://download.novell.com).

Pour plus d'informations, reportez-vous au TID 7002222 intitulé « How is the GroupWise Driver Configured for Identity Manager ? » (Comment le pilote de GroupWise est-il configuré pour Identity Manager ?) de la Base de [connaissances](http://www.novell.com/support) du support technique de Novell (http://www.novell.com/ support).

#### <span id="page-8-1"></span>**6.1.4 Pilote Identity Manager dans un environnement 64 bits**

Le produit GroupWise 2012 contient de nombreux services et applications 32 bits. Tous ces éléments s'exécutent correctement sur du matériel et des systèmes d'exploitation 64 bits.

Le pilote Identity Manager de GroupWise est également une application 32 bits. Il requiert une version 32 bits du moteur Identity Manager ou une version 32 bits du chargeur distant Identity Manager. Pour la majorité des installations, nous recommandons le déploiement de la version 64 bits du moteur Identity Manager sur un système 64 bits, puis le déploiement du chargeur distant Identity Manager 32 bits avec le pilote Identity Manager de GroupWise sur un système 32 bits comme décrit ici.

- **1** Configurez un serveur 32 bits à utiliser par le pilote Identity Manager de GroupWise.
- **2** Installez et configurez le chargeur distant Identity Manager sur le serveur 32 bits.

Suivez les instructions d'installation relatives à votre version d'Identity Manager :

- *Identity [Manager](http://www.novell.com/documentation/idm40/idm_remoteloader/data/bookinfo.html) 4.0 Remote Loader Guide* (http://www.novell.com/documentation/idm40/ idm\_remoteloader/data/bookinfo.html) (Guide du chargeur distant Identity Manager 4.0)
- *Identity [Manager](http://www.novell.com/documentation/idm36/idm_remoteloader/data/bookinfo.html) 3.6.1 Remote Loader Guide* (http://www.novell.com/documentation/idm36/ idm\_remoteloader/data/bookinfo.html) (Guide du chargeur distant Identity Manager 3.6.1)
- **3** Installez et configurez le pilote Identity Manager de GroupWise sur le même serveur 32 bits que le chargeur distant Identity Manager.

Suivez les instructions d'installation de votre version du pilote Identity Manager de GroupWise :

- *Identity Manager 4.0 Driver for GroupWise [Implementation](http://www.novell.com/documentation/idm40drivers/groupwise/data/bktitle.html) Guide* (http://www.novell.com/ documentation/idm40drivers/groupwise/data/bktitle.html) (Guide dʹimplémentation du pilote de GroupWise Identity Manager 4.0)
- *Identity Manager 3.6 Driver for GroupWise [Implementation](http://www.novell.com/documentation/idm36drivers/groupwise/data/bktitle.html) Guide* (http://www.novell.com/ documentation/idm36drivers/groupwise/data/bktitle.html) (Guide dʹimplémentation du pilote de GroupWise Identity Manager 3.6)

Dans cette configuration, le chargeur distant Identity Manager du serveur 32 bits communique correctement avec le moteur Identity Manager et avec les agents GroupWise qui sʹexécutent tous les deux sur des serveurs 64 bits.

#### <span id="page-8-2"></span>**6.1.5 Logiciel antivirus basé sur serveur**

Si vous exécutez un logiciel antivirus basé sur serveur, vous devez le configurer afin quʹil nʹanalyse pas les structures de répertoires GroupWise comme les domaines et les bureaux de poste, où les conflits de verrouillage des fichiers peuvent être problématiques pour les agents GroupWise. Si vous souhaitez procéder au contrôle anti‐virus des données GroupWise, reportez‐vous à la page des produits [GroupWise](http://www.novell.com/partnerguide/section/468.html) pour partenaires (http://www.novell.com/partnerguide/section/468.html), qui répertorie les produits compatibles.

# <span id="page-9-0"></span>**6.2 Problèmes d'administration Linux**

- [Section 6.2.1,](#page-9-1) « NFS non pris en charge », page 10
- [Section 6.2.2,](#page-9-2) « SNMP non pris en charge sur les systèmes d'exploitation Linux 64 bits », page 10
- Section 6.2.3, « Abandon de [GWTSAFS »,](#page-9-3) page 10
- Section 6.2.4, « Noms de chemins et noms de fichiers en [minuscules »,](#page-9-4) page 10
- Section 6.2.5, « Fonctions d'administration [indisponibles »,](#page-10-1) page 11

#### <span id="page-9-1"></span>**6.2.1 NFS non pris en charge**

En raison de problèmes de longue date de verrouillage des fichiers avec le système NFS, vous ne pouvez pas utiliser de montage NFS pour monter un système de fichiers serveur lorsque votre système GroupWise se trouve sur un poste de travail sur lequel sʹexécute ConsoleOne. De plus, vous ne pouvez pas utiliser un montage NFS entre des serveurs Linux, par exemple lorsqu'un POA doit accéder à une zone de restauration ou à une zone de stockage de documents distante.

Utilisez un montage Samba si vous souhaitez utiliser Windows ConsoleOne pour accéder à un domaine situé sur un serveur Linux. Pour faciliter lʹaccès entre des serveurs Linux, utilisez un montage Samba ou NCP (Novell Core Protocol). Pour obtenir les instructions relatives à la configuration dʹun montage Samba ou NCP, reportez‐vous à la rubrique « Outil dʹadministration de ConsoleOne » dans la section « Système » du *Guide dʹadministration de GroupWise 2012*.

#### <span id="page-9-2"></span>**6.2.2 SNMP non pris en charge sur les systèmes d'exploitation Linux 64 bits**

Tous les agents GroupWise peuvent être surveillés par le biais d'une console de gestion SNMP. Cependant, les systèmes dʹexploitation Linux 64 bits ne comportent pas les composants 32 bits requis pour la communication avec le moteur GroupWise 32 bits. Par conséquent, la surveillance SNMP des agents GroupWise nʹest actuellement pas disponible sur les systèmes dʹexploitation Linux 64 bits.

#### <span id="page-9-3"></span>**6.2.3 Abandon de GWTSAFS**

GWTSAFS ne figure plus dans GroupWise 2012. Les versions prises en charge de Novell Open Enterprise Server (OES) fournissent TSAFS, qui sera désormais la méthode de sauvegarde privilégiée. Pour plus dʹinformations, reportez‐vous à la section « GroupWise Backup » (Sauvegarde de GroupWise) du manuel *Storage Management Services Administration Guide* (Guide dʹadministration des services de gestion du stockage) de votre [version](http://www.novell.com/documentation/oes.html) dʹOES (http://www.novell.com/documentation/ oes.html).

#### <span id="page-9-4"></span>**6.2.4 Noms de chemins et noms de fichiers en minuscules**

Tous les noms de répertoires utilisés dans les chemins dʹaccès aux domaines et aux bureaux de poste GroupWise doivent être uniquement composés de minuscules. De même, les noms de fichiers ne doivent comporter que des minuscules. Il n'existe aucune restriction de longueur.

Cependant, sous Open Enterprise Server (OES), lorsque vous créez un volume NSS, son nom apparaît automatiquement en majuscules dans le nom du chemin. Lʹutilisation de lettres minuscules dans les noms de répertoire est recommandée pour des raisons pratiques, mais n'est exigée par aucun programme GroupWise. Aussi, ce comportement sous OES ne présente aucun problème pour GroupWise. Il vous suffit simplement de penser à saisir des lettres majuscules lorsque vous spécifiez le nom du chemin sous OES.

#### <span id="page-10-1"></span>**6.2.5 Fonctions d'administration indisponibles**

L'administration de GroupWise 2012 sous Linux n'inclut pas les fonctions suivantes disponibles dans GroupWise 2012 sous Windows :

- Utilitaire Importer/Exporter de ConsoleOne
- Fonction de gestion des propriétés des documents de ConsoleOne

## <span id="page-10-0"></span>**6.3 Problèmes d'administration de Windows**

- [Section 6.3.1,](#page-10-2) « Prise en charge d'eDirectory et de Windows », page 11
- [Section 6.3.2,](#page-10-3) « Problème relatif aux services de domaine pour Windows », page 11
- [Section 6.3.3,](#page-10-4) « Quotas sur les volumes NSS », page 11

#### <span id="page-10-2"></span>**6.3.1 Prise en charge d'eDirectory et de Windows**

Les versions eDirectory de Novell antérieures à la version 8.8.4 ne sont pas prises en charge par Windows Server 2008.

#### <span id="page-10-3"></span>**6.3.2 Problème relatif aux services de domaine pour Windows**

Si vous créez un groupe statique DSfW et le convertissez ensuite en une liste de distribution GroupWise en lʹassignant à un bureau de poste, les messages électroniques adressés au groupe ne sont pas remis aux utilisateurs GroupWise. Pour corriger le problème, synchronisez le bureau de poste qui détient la liste de distribution. Dans ConsoleOne, sélectionnez le bureau de poste, puis cliquez sur *Outils > Utilitaires GroupWise > Synchroniser*.

#### <span id="page-10-4"></span>**6.3.3 Quotas sur les volumes NSS**

Si vous utilisez des volumes NSS sur lesquels les quotas sont activés, vous devez aussi activer les quotas sur tous les répertoires GroupWise. Si vous ne le faites pas, vous recevrez des messages d'erreur indiquant un espace disque saturé.

# **7 Problèmes relatifs aux agents**

- Section 7.1, [« Problèmes](#page-10-5) généraux relatifs aux agents », page 11
- Section 7.2, [« Problèmes](#page-12-0) relatifs aux agents Linux », page 13
- Section 7.3, [« Problèmes](#page-12-1) relatifs à l'agent Windows », page 13

# <span id="page-10-5"></span>**7.1 Problèmes généraux relatifs aux agents**

- [Section 7.1.1,](#page-11-0) « SOAP requis pour le POA », page 12
- [Section 7.1.2,](#page-11-1) « Taille limite des messages entrants », page 12
- [Section 7.1.3,](#page-11-2) « Les nouveaux fichiers vues écrasent les fichiers vues existants », page 12
- [Section 7.1.4,](#page-12-2) « Rapports Audit », page 13

#### <span id="page-11-0"></span>**7.1.1 SOAP requis pour le POA**

Lʹapplication WebAccess GroupWise 2012 communique directement avec le POA par le biais de SOAP. Par conséquent, pour que WebAccess fonctionne, SOAP doit être activé sur le POA avec lequel la communication de lʹapplication WebAccess est configurée. Pour des questions de sécurité, SSL doit être activé sur la connexion SOAP.

Pour connaître la procédure de configuration, reportez‐vous aux sections suivantes du *Guide dʹadministration de GroupWise 2012* :

- « Prise en charge des clients SOAP »
- « Sécurisation du bureau de poste par le biais de connexions SSL au POA »

#### <span id="page-11-1"></span>**7.1.2 Taille limite des messages entrants**

Lorsque le GWIA reçoit un message entrant en provenance dʹInternet, il en crée une version MIME comprenant le message proprement dit, ainsi que tout fichier en pièce jointe. Cela a pour effet de multiplier par deux la taille du message.

Vous pouvez limiter la taille du message au niveau du GWIA, du MTA et du POA. La taille de message définie au niveau du GWIA détermine la taille maximale des messages autorisés dans votre système GroupWise. Cependant, compte tenu de la manière dont le GWIA crée la version MIME des messages entrants, les limites de taille au niveau du MTA et du POA doivent être de deux à trois fois supérieures à celles définies au niveau du GWIA. Dans le cas contraire, certains messages parviennent dans votre système GroupWise au niveau du GWIA, mais ne peuvent pas être distribués en raison des limites de taille définies au niveau du MTA ou du POA.

Lorsque cette erreur de livraison se produit, aucun message de non‐distribution nʹest envoyé, ce qui signifie que personne n'est informé du problème.

#### <span id="page-11-2"></span>**7.1.3 Les nouveaux fichiers vues écrasent les fichiers vues existants**

Lorsque vous mettez à jour le logiciel POA vers GroupWise 2012, les fichiers vues mis à jour sont copiés sur le répertoire de distribution de logiciels, mais pas sur les bureaux de poste. Vous conservez ainsi les personnalisations effectuées dans les fichiers vues sur les bureaux de poste.

Au premier démarrage de chaque POA GroupWise 2012 cependant, celui‐ci copie les nouveaux fichiers vues à partir du répertoire de distribution de logiciels vers son bureau de poste. Si vous avez créé des fichiers vues personnalisés avec des noms identiques à ceux des fichiers vues standard, vous devrez donc effectuer des copies de sauvegarde avant de lancer le POA GroupWise 2012 ; ainsi, vous ne risquez pas de perdre vos fichiers vues personnalisés lors dʹune mise à jour des fichiers vues du bureau de poste. Après le démarrage du POA GroupWise 2012, restaurez vos fichiers vues personnalisés.

Il arrive parfois que le POA ne puisse pas copier les fichiers vues mis à jour depuis le répertoire de distribution de logiciels vers le bureau de poste. Lorsque cela se produit, les utilisateurs reçoivent un message indiquant que leurs fichiers vues sont obsolètes. Pour résoudre ce problème, aidez‐vous de lʹoption *Rafraîchir les vues* sous *Outils* > *Utilitaires GroupWise* > *Maintenance du système* sur ConsoleOne pour mettre à jour les fichiers vues du bureau de poste à partir du répertoire de distribution de logiciels. Après avoir rafraîchi les vues, vous devez restaurer les fichiers vues personnalisés sur le bureau de poste.

#### <span id="page-12-2"></span>**7.1.4 Rapports Audit**

À chaque exécution dʹun rapport Audit par le POA, le MTA du domaine redémarre. Dans un domaine comportant un grand nombre de bureaux de poste, ces redémarrages du MTA peuvent se remarquer. Ce fonctionnement est normal, bien qu'une amélioration de la fonctionnalité ait été demandée.

### <span id="page-12-0"></span>**7.2 Problèmes relatifs aux agents Linux**

- ◆ [Section 7.2.1,](#page-12-3) « Agents GroupWise non-root et numéros de port inférieurs », page 13
- [Section 7.2.2,](#page-12-4) « Nombre maximal de fichiers ouverts », page 13
- Section 7.2.3, « Problèmes relatifs à l'agent de visualisation de [documents »,](#page-12-5) page 13

#### <span id="page-12-3"></span>**7.2.1 Agents GroupWise non-root et numéros de port inférieurs**

Sur Novell Open Enterprise Server et SUSE Linux Enterprise Server, les services tels qu'IMAP et IMAP SSL, qui requièrent des numéros de ports inférieurs à 1025, ne peuvent pas être lancés ou redémarrés après l'exécution des agents GroupWise en tant qu'utilisateurs non root. Pour lancer ou redémarrer ces services, vous devez les arrêter manuellement, puis redémarrer les agents GroupWise.

#### <span id="page-12-4"></span>**7.2.2 Nombre maximal de fichiers ouverts**

Par défaut, le nombre maximal de fichiers ouverts sur un serveur Linux est de 1024. Il se peut que cette valeur par défaut ne suffise pas pour un POA occupé. Cʹest pourquoi le POA initialise le nombre maximal de fichiers ouverts sur 200000.

Ce nombre de fichiers ouverts par défaut est normalement acceptable pour les autres agents GroupWise.

#### <span id="page-12-5"></span>**7.2.3 Problèmes relatifs à l'agent de visualisation de documents**

- Si vous lancez lʹagent de visualisation de documents (DVA ‐ Document Viewer Agent) en tant quʹutilisateur nʹexécutant pas le système X Window, les utilisateurs de WebAccess ne peuvent pas voir les graphiques vectorisés incorporés dans les pièces jointes. Pour leur permettre dʹafficher ces graphiques, assurez‐vous que lʹutilisateur qui lance lʹagent DVA exécute le système X Window et possède une variable dʹenvironnement DISPLAY configurée de sorte que lʹagent DVA puisse écrire sur lʹécran local. Une façon dʹy parvenir consiste à utiliser la commande sux afin de se connecter en tant quʹutilisateur root avant de lancer lʹagent DVA.
- Le logiciel dʹaffichage tiers utilisé par lʹagent DVA a besoin de la bibliothèque libXm.so.1, qui n'est peut-être pas incluse dans votre package Linux. Pour résoudre ce problème, créez un lien symbolique, dans le répertoire lib des agents, vers la version des modules libXm disponible sur votre serveur Linux. Exemple :

```
ln -s /usr/X11R6/lib/libXm.so.3.0.1 /opt/novell/groupwise/
                                                 agents/lib/libXm.so.1
```
## <span id="page-12-1"></span>**7.3 Problèmes relatifs à l'agent Windows**

- [Section 7.3.1,](#page-13-0) « Instabilité du POA », page 14
- Section 7.3.2, « Problème relatif à l'agent de visualisation de [documents »,](#page-13-1) page 14

#### <span id="page-13-0"></span>**7.3.1 Instabilité du POA**

GroupWise 2012 SP1 propose une correction au problème suivant : Windows POA s'arrête inopinément et de manière répétée lorsque les utilisateurs du client Windows de GroupWise se connectent depuis lʹextérieur du pare‐feu sur le port client/serveur externe. Si le problème persiste après lʹinstallation du Support Pack 1 ou version ultérieure, ajoutez le paramètre /udpslap au fichier de démarrage du POA. Ce paramètre est conçu spécialement pour atténuer ce problème de connexion.

#### <span id="page-13-1"></span>**7.3.2 Problème relatif à l'agent de visualisation de documents**

Si vous exécutez lʹagent de visualisation de documents (Document Viewer Agent, DVA) sous Windows Server 2008, mais ne l'avez pas configuré pour qu'il s'exécute en tant qu'utilisateur Administrateur, vous devez utiliser le paramètre /home dans le fichier gwdva.dva pour indiquer le répertoire dans lequel l'utilisateur DVA peut écrire des fichiers. Vous pouvez, à cette fin, créer le répertoire c:\novell\groupwise\gwdva.

# **8 Problèmes relatifs aux clients**

- Section 8.1, [« Problèmes](#page-13-2) relatifs au client Windows », page 14
- Section 8.2, « Problèmes relatifs au client [Mac/Linux »,](#page-15-0) page 16

### <span id="page-13-2"></span>**8.1 Problèmes relatifs au client Windows**

- Section 8.1.1, [« Identification](#page-13-3) des programmes SetupIP en tant que virus », page 14
- Section 8.1.2, « Nouveau correcteur [orthographique »,](#page-13-4) page 14
- [Section 8.1.3,](#page-14-0) « Archivage sur le réseau », page 15
- Section 8.1.4, [« Préparation](#page-14-1) initiale du mode Caching », page 15
- Section 8.1.5, « Compatibilité [GroupWise/Vibe »,](#page-14-2) page 15
- Section 8.1.6, « Compatibilité [GroupWise/iFolder »,](#page-14-3) page 15
- Section 8.1.7, [« Windows XP](#page-15-1) et les utilisateurs avec pouvoir », page 16
- [Section 8.1.8,](#page-15-2) « Les carnets dʹadresses ne sʹaffichent pas dans GroupWise lorsque GroupWise est installé après [Outlook 2003 »,](#page-15-2) page 16
- Section 8.1.9, « Word 2010 non pris en charge en tant quʹéditeur de texte [GroupWise »,](#page-15-3) page 16
- [Section 8.1.10,](#page-15-4) « Script JAWS disponible », page 16

#### <span id="page-13-3"></span>**8.1.1 Identification des programmes SetupIP en tant que virus**

Les programmes SetupIP setupip.exe et writeip.exe sont, à tort, identifiés comme des virus par Norton Internet Security 2010. Une solution consiste à configurer Norton Internet Security 2010 pour qu'il ignore ces fichiers.

#### <span id="page-13-4"></span>**8.1.2 Nouveau correcteur orthographique**

Le client GroupWise 2012 Windows utilise une nouvelle technologie de moteur de correction orthographique appelée Hunspell. Vous ne devriez remarquer aucune différence avec le mode de correction lors de la saisie. Toutefois, certaines fonctions de la boîte de dialogue de lʹancien correcteur d'orthographe ne sont plus disponibles.

 La vérification orthographique se lance dès lʹouverture de la boîte de dialogue du correcteur orthographique.

- Vous ne pouvez plus vérifier l'orthographe d'un paragraphe, d'une phrase ou d'un mot.
- Vous ne pouvez plus ajouter ni gérer plusieurs listes de mots personnelles à partir de la boîte de dialogue du correcteur d'orthographe. Il n'existe plus qu'une seule liste de mots personnelle.

#### <span id="page-14-0"></span>**8.1.3 Archivage sur le réseau**

Lʹemplacement recommandé pour les archives dʹun utilisateur de client Windows est son poste de travail local.

La création d'une archive sur une unité réseau est prise en charge dans les deux configurations suivantes :

 La fonction dʹassignation dʹune unité réseau du client Novell est utilisée pour assigner une unité réseau du poste de travail de lʹutilisateur à un serveur Linux OES ou à un serveur NetWare où se situe l'archive.

Le serveur Linux OES doit utiliser des volumes NSS, et vous devez utiliser un accès NCP avec des verrous multi protocoles activés pour garantir au client un accès sécurisé à l'archive. La configuration de lʹaccès du client Windows à un serveur Linux OES est identique à celle de Windows ConsoleOne à un serveur OES. Pour obtenir des instructions de configuration, reportez‐vous à la rubrique « Configuring the OES Linux Server for NCP Access from Windows » (Configuration du serveur Linux OES pour un accès NCP à partir de Windows) dans la section « ConsoleOne Administration Tool » (Outils dʹadministration ConsoleOne) du manuel *GroupWise 2012 Administration Guide* (Guide dʹadministration de GroupWise 2012).

 La fonction dʹassignation dʹune unité réseau de Windows (Connecter un lecteur réseau) permet dʹassigner une unité réseau dʹun poste de travail de lʹutilisateur à un serveur Linux OES à lʹaide de l'accès Novell CFIS.

Pour l'heure, les autres configurations, dont Samba sur un serveur SLES (SUSE Linux Enterprise Server), ne sont pas prises en charge.

#### <span id="page-14-1"></span>**8.1.4 Préparation initiale du mode Caching**

La première fois que vous préparez une nouvelle boîte aux lettres de caching, il se peut que le client GroupWise sʹarrête à lʹissue du processus de préparation. Cependant, la création de la boîte aux lettres sʹeffectue correctement. Redémarrez le client pour accéder à la nouvelle boîte aux lettres de caching.

#### <span id="page-14-2"></span>**8.1.5 Compatibilité GroupWise/Vibe**

Si vous utilisez Novell Vibe avec GroupWise, Vibe 3 ou une version ultérieure est requis pour l'intégration GroupWise 2012.

#### <span id="page-14-3"></span>**8.1.6 Compatibilité GroupWise/iFolder**

N'utilisez pas iFolder avec votre boîte aux lettres GroupWise. Pour plus d'informations, reportezvous à la rubrique « GroupWise Files Become Corrupted in an iFolder » (Fichiers GroupWise endommagés dans iFolder) dans la section « Troubleshooting » (Dépannage) du manuel *[Novell](http://www.novell.com/documentation/ifolderos/os_ifolder37_user/data/bookinfo.html) iFolder Cross‐[Platform](http://www.novell.com/documentation/ifolderos/os_ifolder37_user/data/bookinfo.html) User Guide* (http://www.novell.com/documentation/ifolderos/ os\_ifolder37\_user/data/bookinfo.html) (Guide de lʹutilisateur multi plate‐forme de Novell iFolder).

Les problèmes liés à l'utilisation d'iFolder avec GroupWise apparaissent lorsque vous utilisez GroupWise avec dʹautres applications de synchronisation des répertoires, telles que Microsoft Offline Files. N'utilisez aucune application de ce type avec GroupWise.

#### <span id="page-15-1"></span>**8.1.7 Windows XP et les utilisateurs avec pouvoir**

Si vous êtes membre du groupe Utilisateurs avec pouvoir lorsque vous installez le client GroupWise Windows, vous ne pouvez pas désinstaller immédiatement le client GroupWise Windows dans le Panneau de configuration. Pour le désinstaller, vous devez effectuer les étapes suivantes :

- **1** Retirez‐vous du groupe Utilisateurs avec pouvoir.
- **2** Déloguez‐vous de Windows.
- **3** Reloguez‐vous à Windows.
- **4** Désinstallez le client GroupWise Windows.

#### <span id="page-15-2"></span>**8.1.8 Les carnets d'adresses ne s'affichent pas dans GroupWise lorsque GroupWise est installé après Outlook 2003**

Si vous installez Outlook avant GroupWise et que vous désinstallez ensuite Outlook, vous devez réinstaller GroupWise afin de restaurer lʹinterface MAPI, qui est désinstallée en même temps quʹOutlook. Pour éviter ce problème, désinstallez Outlook avant dʹinstaller GroupWise.

#### <span id="page-15-3"></span>**8.1.9 Word 2010 non pris en charge en tant qu'éditeur de texte GroupWise**

Le client GroupWise Windows vous permet dʹutiliser Microsoft Word ou OpenOffice.org en tant qu'éditeur de texte pour rédiger des messages. Microsoft Word 2010 n'est actuellement pas pris en charge, bien que les versions antérieures de Word le soient intégralement. Microsoft Word 2010 sera pris en charge dans une future version de GroupWise.

#### <span id="page-15-4"></span>**8.1.10 Script JAWS disponible**

Les utilisateurs du lecteur d'écran JAWS peuvent installer le script JAWS disponible dans GroupWise. Suivez les instructions contenues dans le fichier \client\jaws\gw\_jaws\_readme.txt pour installer le script JAWS et dʹautres fichiers sur votre poste de travail.

Si vous rencontrez des problèmes dʹaccessibilité à la section 508 dans le client Windows de GroupWise 2012, continuez d'utiliser le client Windows de GroupWise 8. Les problèmes dʹaccessibilité à la section 508 seront résolus dans une prochaine version de GroupWise.

## <span id="page-15-0"></span>**8.2 Problèmes relatifs au client Mac/Linux**

- Section 8.2.1, « Client GroupWise 8 Mac/Linux avec [GroupWise 2012 »,](#page-16-0) page 17
- \* [Section 8.2.2,](#page-16-1) « Limites de l'indexation du client Mac en mode caching », page 17
- Section 8.2.3, « Problème de [périphérique](#page-16-2) audio », page 17
- Section 8.2.4, [« Dépendances](#page-16-3) du package du client Linux », page 17
- [Section 8.2.5,](#page-16-4) « Problème lors de lʹaffichage de contenu flash dans les panneaux Web », page 17
- [Section 8.2.6,](#page-16-5) « Intégration KDE avec le client Linux », page 17
- \* [Section 8.2.7,](#page-16-6) « Exécution en tant qu'utilisateur root en mode Caching », page 17
- [Section 8.2.8,](#page-17-0) « Archivage sur le réseau », page 18
- Section 8.2.9, « Aucune barre de progression ne sʹaffiche lors de la [reconstruction](#page-17-1) dʹune base de [données »,](#page-17-1) page 18

#### <span id="page-16-0"></span>**8.2.1 Client GroupWise 8 Mac/Linux avec GroupWise 2012**

Le client Mac/Linux n'est pas inclus dans GroupWise 2012. Le client Mac/Linux de GroupWise 8 est compatible avec GroupWise 2012. Le client Mac de GroupWise 8 SP2 HP contient des corrections de bogues afin de garantir des performances plus élevées avec GroupWise 2012.

#### <span id="page-16-1"></span>**8.2.2 Limites de l'indexation du client Mac en mode caching**

Les nouveaux fichiers indexables de type PDF, OpenOffice.org et Microsoft Office 2007 ne sont pas indexés par le client Mac en mode caching. Le module proposant cette fonctionnalité nʹest pas disponible actuellement sous Mac. Si vous passez en mode En ligne, le POA gère cette indexation pour que vous puissiez trouver ces documents dans ce mode.

#### <span id="page-16-2"></span>**8.2.3 Problème de périphérique audio**

Le client Mac/Linux requiert actuellement un accès exclusif au périphérique audio de votre poste de travail. Par conséquent, si Notify est activé et quʹil est configuré pour lire un son afin de signaler une notification ou une alarme, les autres programmes ne peuvent pas utiliser le périphérique audio tant que Notify sʹexécute. Novell attend un correctif Sun Java afin de résoudre ce problème.

#### <span id="page-16-3"></span>**8.2.4 Dépendances du package du client Linux**

Selon la version de Linux installée sur votre poste de travail, vous devrez peut‐être installer les packages suivants pour résoudre les dépendances liées au client GroupWise Linux :

- Open Motif 2.2 ou version ultérieure
- GIMP Toolkit (GTK) 2 ou version ultérieure
- libstdc++33 ou version ultérieure

Ces paquetages font généralement partie de votre système dʹexploitation Linux de base.

#### <span id="page-16-4"></span>**8.2.5 Problème lors de l'affichage de contenu flash dans les panneaux Web**

Dans le client Linux GroupWise, si vous affichez une page Web comprenant du contenu flash et si vous avez installé Adobe Flash Player 9 dans votre navigateur Web, une panne peut affecter le client Linux GroupWise. Pour résoudre ce problème, installez le dernier Service Pack pour SUSE Linux Enterprise Desktop. Ce Service Pack inclut une version mise à jour de Flash Player 9, dans laquelle ce problème nʹapparaît plus.

#### <span id="page-16-5"></span>**8.2.6 Intégration KDE avec le client Linux**

Par défaut, les applications KDE telles que Konqueror ne lancent pas le client Linux GroupWise lorsqu'un lien mailto est sélectionné. Pour configurer les applications KDE afin qu'elles fonctionnent avec le client GroupWise Linux, reportez‐vous au TID 7001213 « Configuring KDE Applications to Launch GroupWise » (Configuration des applications KDE pour le lancement de GroupWise) dans la Base de [connaissances](http://www.novell.com/support) du support technique Novell (http://www.novell.com/support).

#### <span id="page-16-6"></span>**8.2.7 Exécution en tant qu'utilisateur root en mode Caching**

Si vous exécutez le client Linux en mode Caching alors que vous êtes connecté en root, vous risquez de connaître des problèmes de synchronisation avec votre boîte aux lettres principale lorsque vous vous y connecterez en tant quʹutilisateur normal. Si vous vous connectez en tant quʹutilisateur

normal alors qu'il reste des requêtes en attente provenant de la session root, vos requêtes d'utilisateur normal sont refoulées derrière les requêtes root, qui ne peuvent pas être traitées tant que vous êtes connecté en tant qu'utilisateur normal.

Pour résoudre tout problème, lancez à nouveau le client en tant quʹutilisateur root pour que tous les messages soient synchronisés, puis en tant quʹutilisateur normal pour éviter dʹautres problèmes par la suite.

#### <span id="page-17-0"></span>**8.2.8 Archivage sur le réseau**

Lʹemplacement requis pour les archives dʹun utilisateur du client Mac/Linux est son poste de travail local. La création d'archives sur un lecteur réseau n'est pas prise en charge actuellement.

#### <span id="page-17-1"></span>**8.2.9 Aucune barre de progression ne s'affiche lors de la reconstruction d'une base de données**

Lorsque le système vous invite à reconstruire votre boîte aux lettres, aucune barre de progression ne sʹaffiche durant le processus de reconstruction.

# **9 Problèmes relatifs à WebAccess**

- Section 9.1, « Problèmes généraux relatifs à [WebAccess »,](#page-17-2) page 18
- Section 9.2, [« Problèmes](#page-20-0) relatifs à WebAccess sous Linux », page 21
- Section 9.3, [« Problèmes](#page-20-1) relatifs à WebAccess sous Windows », page 21

## <span id="page-17-2"></span>**9.1 Problèmes généraux relatifs à WebAccess**

- Section 9.1.1, « Fuseau horaire [WebAccess »,](#page-17-3) page 18
- Section 9.1.2, « Page grise au lieu de la fenêtre de login de [WebAccess »,](#page-17-4) page 18
- [Section 9.1.3,](#page-18-0) « Problème de notification de dossier partagé », page 19
- Section 9.1.4, [« Disponibilité](#page-19-0) de lʹagenda de proxy », page 20
- [Section 9.1.5,](#page-19-1) « Problèmes WebAccess Mobile sur les tablettes », page 20
- Section 9.1.6, « Disponibilité de [WebPublisher »,](#page-20-2) page 21
- Section 9.1.7, « Contrôle de [WebAccess »,](#page-20-3) page 21
- \* [Section 9.1.8,](#page-20-4) « Prévention de l'exploration des répertoires du serveur Web », page 21

#### <span id="page-17-3"></span>**9.1.1 Fuseau horaire WebAccess**

Dans GroupWise 8 WebAccess, vous deviez effectuer un réglage manuel si vous souhaitiez que WebAccess utilise un fuseau horaire différent de celui de votre bureau de poste. Dans GroupWise 2012, le fuseau horaire de WebAccess correspond automatiquement à celui de votre poste de travail. Pour changer le fuseau horaire de WebAccess, modifiez celui de votre poste de travail.

#### <span id="page-17-4"></span>**9.1.2 Page grise au lieu de la fenêtre de login de WebAccess**

Il arrive parfois quʹaprès la mise à jour du logiciel WebAccess, lʹURL de WebAccess affiche une page grise au lieu de la fenêtre de login de WebAccess. Le problème se produit lorsque vous installez plusieurs applications Web GroupWise consécutivement. Il arrive que lʹinstallation dʹune application Web ne soit pas terminée lorsque la suivante démarre, rendant de ce fait lʹinstallation inutilisable.

Pour éviter le problème, affichez chaque application Web dans votre navigateur avant de passer à l'installation suivante :

http://*web\_server\_address*/gw/webacc http://*web\_server\_address*/gwcal/admin http://*web\_server\_address*/gwmon/gwmonitor

#### Pour résoudre le problème a posteriori :

**1** Arrêtez Tomcat.

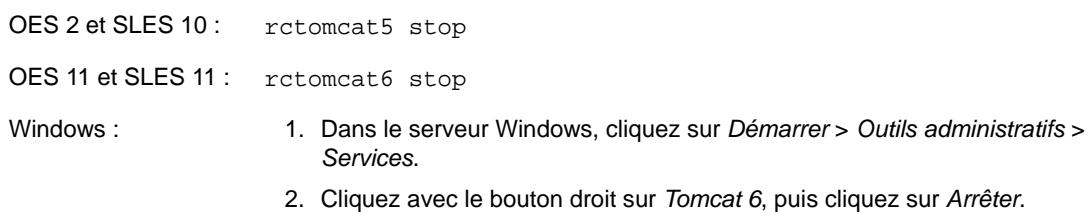

#### **2** Supprimez le répertoire gw de lʹinstallation Tomcat.

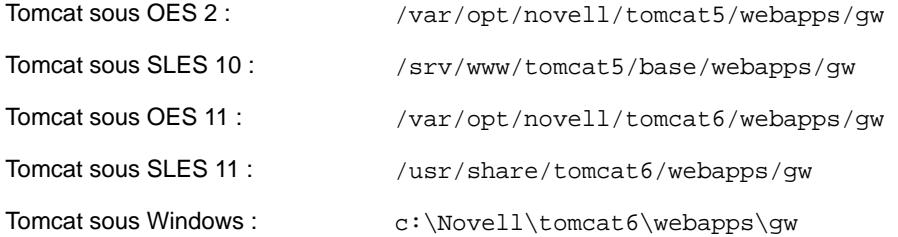

**3** Relancez Tomcat.

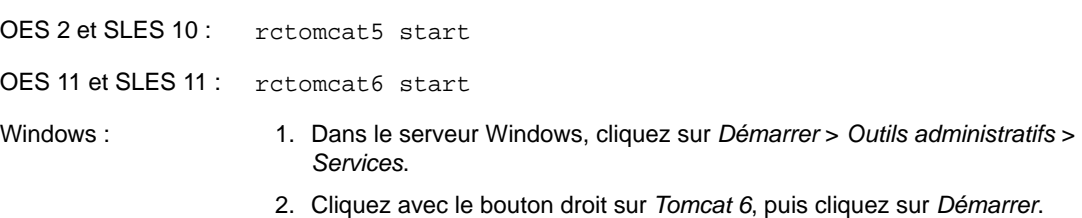

Cette opération recrée la structure du répertoire gw afin de veiller à ce que tous les fichiers soient correctement extraits du fichier gw.war.

#### <span id="page-18-0"></span>**9.1.3 Problème de notification de dossier partagé**

À partir de la version GroupWise 2012, vous pouvez partager des arborescences de dossier. Dans le client GroupWise Windows, la notification de dossier partagé pour lʹarborescence de dossiers arrive en tant que notification unique. Dans WebAccess, vous recevez une notification de dossier partagé pour chaque dossier de lʹarborescence du dossier partagé. Si lʹarborescence contient de nombreux dossiers, le nombre de notifications de dossier partagé peut être élevé.

Les notifications multiples de dossier partagé pour les arborescences de dossier partagé dans GroupWise 2012 sʹappliquent aussi à GroupWise 8 que ce soit dans le client Windows et dans WebAccess.

#### <span id="page-19-0"></span>**9.1.4 Disponibilité de l'agenda de proxy**

Dans le client Windows de GroupWise, vous pouvez cliquer avec le bouton droit sur un dossier Agenda, puis cliquer sur *Nouvel agenda de mandataire* pour afficher lʹagenda dʹun utilisateur proxy en tant que sous‐agenda de votre propre agenda.

Vous ne pouvez pas créer dʹagendas proxy dans WebAccess. De plus, les agendas proxy créés dans le client Windows ne sʹaffichent pas dans WebAccess. Dans WebAccess, vous devez exécuter la fonction Mandataire sur la boîte aux lettres de lʹautre utilisateur afin de visualiser son agenda.

#### <span id="page-19-1"></span>**9.1.5 Problèmes WebAccess Mobile sur les tablettes**

- Section 9.1.5.1, [« WebAccess Mobile](#page-19-2) sur tablettes Android », page 20
- [Section 9.1.5.2,](#page-19-3) « Pièces jointes sur une tablette Samsung Galaxy », page 20
- [Section 9.1.5.3,](#page-19-4) « Affichage PDF sur une tablette ASUS », page 20
- [Section 9.1.5.4,](#page-19-5) « Affichage du navigateur sur une tablette ASUS », page 20

#### <span id="page-19-2"></span>9.1.5.1 WebAccess Mobile sur tablettes Android

Les tablettes Android équipées d'Android 3.2 ou version ultérieure peuvent utiliser WebAccess Mobile.

De nombreuses tablettes Android équipées dʹAndroid 4.0 fonctionnent correctement avec WebAccess Mobile. Cependant, certaines dʹentre elles présentent des difficultés spécifiques au périphérique ou au système dʹexploitation qui peuvent occasionner des problèmes au niveau de lʹaffichage, de lʹutilisation ou des fonctionnalités. Nombre de ces problèmes peuvent être facilement résolus. Certaines tablettes Android 4.0 présentent toutefois un comportement imprévu avec WebAccess Mobile. Pour atténuer ces problèmes, il est conseillé dʹinstaller les mises à jour de microprogramme les plus récentes. Novell met actuellement tout en oeuvre pour assurer la prise en charge complète dʹAndroid 4.0.

#### <span id="page-19-3"></span>9.1.5.2 Pièces jointes sur une tablette Samsung Galaxy

La disponibilité de l'emplacement de Quickoffice HD pour joindre des documents et des fichiers texte dépend du modèle de tablette Samsung Galaxy utilisé. Vous ne pouvez joindre des fichiers dans WebAccess Mobile qu'à partir des emplacements disponibles sur votre tablette.

#### <span id="page-19-4"></span>9.1.5.3 Affichage PDF sur une tablette ASUS

Les fichiers PDF ne peuvent pas être affichés sur les tablettes ASUS Transformer TF101 et TF102. Pour lʹheure, ces tablettes ne sont pas équipées dʹun plug‐in pour lʹaffichage de fichiers PDF. Dès lors, le fichier est téléchargé sur la tablette au lieu dʹêtre affiché immédiatement. Pour afficher un fichier PDF après l'avoir téléchargé, utilisez une application native telle que MyLibrary ou Polaris Office.

#### <span id="page-19-5"></span>9.1.5.4 Affichage du navigateur sur une tablette ASUS

Lʹutilisation de WebAccess Mobile sur des tablettes ASUS donne lieu à divers problèmes dʹaffichage du navigateur :

- Il arrive que les pages ne se chargent pas.
- Le chargement des pages peut être très lent.
- Le navigateur se ferme. Au redémarrage, il nʹaffiche pas les pages et les onglets qui étaient présentés lors de la fermeture.
- La saisie de texte dans le navigateur est très lente.

Solution possible :

**1** Saisissez le texte suivant dans la barre dʹadresse :

about:debug

- **2** Dans le menu du navigateur, cliquez sur *Settings (Paramètres) > Debug (Débogage)*.
- **3** Désélectionnez lʹoption *Enable OpenGL Rendering* (Activer le rendu OpenGL).
- **4** Répétez cette procédure à chaque redémarrage de la tablette.

#### <span id="page-20-2"></span>**9.1.6 Disponibilité de WebPublisher**

WebPublisher ne fait pas partie de GroupWise 2012. Pour continuer à utiliser WebPublisher, vous devez conserver un domaine GroupWise 8 avec GroupWise 8 WebAccess qui prenne en charge vos besoins WebPublisher jusquʹà lʹapparition dʹune fonctionnalité comparable à lʹavenir.

#### <span id="page-20-3"></span>**9.1.7 Contrôle de WebAccess**

Depuis GroupWise 2012, l'application WebAccess communique directement avec le POA et l'agent WebAccess nʹest plus nécessaire. Par conséquent, WebAccess ne peut pas être contrôlé par GroupWise Monitor, car ce dernier communique avec des agents et non avec des applications Web.

#### <span id="page-20-4"></span>**9.1.8 Prévention de l'exploration des répertoires du serveur Web**

Si votre serveur Web est configuré afin de permettre la navigation dans les répertoires, les utilisateurs peuvent accéder au répertoire /com du serveur Web et explorer ses sous‐répertoires. Les répertoires accessibles de cette manière ne contiennent aucune information confidentielle.

Cependant, pour empêcher lʹaccès à ces répertoires, vous pouvez modifier la configuration de votre serveur Web. Par exemple, si vous utilisez Apache, vous pouvez modifier le fichier httpd.conf pour supprimer l'accès fourni par défaut. Repérez la section qui propose les options pour le répertoire htdocs. Supprimez lʹoption Indexes (Index) de la directive Options ou placez un signe moins (‐) en regard de cette option. Redémarrez Apache pour que la modification prenne effet.

## <span id="page-20-0"></span>**9.2 Problèmes relatifs à WebAccess sous Linux**

Section 9.2.1, « Problème de mise à jour de [WebAccess »,](#page-20-5) page 21

#### <span id="page-20-5"></span>**9.2.1 Problème de mise à jour de WebAccess**

Si vous mettez à jour une installation WebAccess existante vers GroupWise 2012, vous devez utiliser à la fois les options *Installation* et *Configuration* du programme dʹinstallation de GroupWise pour que la version GroupWise 2012 de lʹapplication WebAccess soit correctement installée et configurée. Si vous nʹexécutez pas lʹoption *Configuration*, lʹancienne application WebAccess continue à sʹexécuter, mais pas la version GroupWise 2012.

## <span id="page-20-1"></span>**9.3 Problèmes relatifs à WebAccess sous Windows**

- Section 9.3.1, [« Installation](#page-21-0) sous Windows Server 2008 64 bits », page 22
- Section 9.3.2, [« Compatibilité](#page-21-1) avec Novell iManager sous Windows », page 22
- Section 9.3.3, « Internet Explorer et [Google Chrome Frame »,](#page-21-2) page 22

#### <span id="page-21-0"></span>**9.3.1 Installation sous Windows Server 2008 64 bits**

WebAccess nécessite une prise en charge ISAPI sous Windows. Or, cette prise en charge nʹest plus assurée par défaut lors de lʹinstallation de Windows Server 2008 et des services IIS (Internet Information Services). Lʹidéal est de sélectionner la prise en charge ISAPI lors de lʹinstallation des services IIS. Cependant, si vous installez WebAccess sous Windows Server 2008 alors que la prise en charge ISAPI nʹest pas encore installée, vous pourrez lʹinstaller par la suite.

- **1** Dans le Gestionnaire de serveur de Windows, développez *Rôles*, puis cliquez avec le bouton droit sur *Serveur Web (IIS)*.
- **2** Dans la section *Services de rôle*, cliquez sur *Ajouter des services de rôle*.
- **3** Sélectionnez successivement *Développement dʹapplications*, *Extensions ISAPI* et *Filtres ISAPI*, puis cliquez sur *Installer*.
- **4** (Facultatif) Si vous avez installé la prise en charge ISAPI après lʹapplication GroupWise WebAccess, réinstallez cette dernière.

Le programme d'installation de WebAccess redémarre Tomcat et les services IIS pour que les modifications apportées à ISAPI soient prises en compte.

#### <span id="page-21-1"></span>**9.3.2 Compatibilité avec Novell iManager sous Windows**

Nʹinstallez pas WebAccess et Novell iManager sur le même serveur Windows 2003/2008. WebAccess installant et configurant ses propres connecteurs Tomcat et Jakarta, il doit être installé sur un serveur où un autre programme nʹutilise pas encore Tomcat. Sʹils sont installés sur le même serveur, WebAccess ou iManager ne fonctionne pas.

#### <span id="page-21-2"></span>**9.3.3 Internet Explorer et Google Chrome Frame**

Dans Internet Explorer 6 et 7, WebAccess s'appuie sur Google Chrome Frame pour fournir un éventail de fonctionnalités avancées. Si un poste de travail nʹest pas équipé de Google Chrome Frame, lʹutilisateur est invité à le télécharger depuis Internet et à lʹinstaller. Si vos utilisateurs WebAccess nʹont pas accès à Internet, vous pouvez rendre Google Chrome Frame disponible en local.

**1** Téléchargez le programme dʹinstallation de Google Chrome Frame à partir du site Web suivant :

http://www.google.com/chromeframe

Le programme dʹinstallation de Google Chrome Frame se nomme GoogleChromeframeStandaloneEnterprise.msi.

- **2** Placez le fichier .msi dans le répertoire racine des documents sur votre serveur Web.
- <span id="page-21-3"></span>**3** Testez l'emplacement en affichant l'URL du fichier dans votre navigateur Web.
- **4** Indiquez lʹURL du programme dʹinstallation de Google Chrome Frame dans le fichier de configuration de WebAccess :
	- **4a** Modifiez le fichier webacc.cfg dans un éditeur de texte ASCII.
	- **4b** Ajoutez la ligne suivante au bas du fichier :

GoogleChromeFrame.url=*installer\_location*

- **4c** Remplacez *installer\_location* par lʹURL que vous avez testée à lʹ[Étape 3](#page-21-3).
- **4d** Enregistrez le fichier et quittez lʹéditeur de texte.
- **5** Relancez Tomcat.

# **10 Problèmes relatifs à l'agent Internet**

- [Section 10.1,](#page-22-0) « Problèmes généraux relatifs à lʹagent Internet », page 23
- [Section 10.2,](#page-22-1) « Problèmes relatifs à l'agent Internet Linux », page 23
- [Section 10.3,](#page-22-2) « Problèmes relatifs à l'agent Windows Internet », page 23

# <span id="page-22-0"></span>**10.1 Problèmes généraux relatifs à l'agent Internet**

Section 10.1.1, [« Fonctionnalité](#page-22-3) du paramètre ‐‐msstu », page 23

#### <span id="page-22-3"></span>**10.1.1 Fonctionnalité du paramètre --msstu**

Le paramètre --msstu remplace les espaces par des traits de soulignement (\_) dans l'adresse électronique de lʹexpéditeur, mais pas dans celles des destinataires. Ce paramètre fonctionne comme prévu.

# <span id="page-22-1"></span>**10.2 Problèmes relatifs à l'agent Internet Linux**

[Section 10.2.1,](#page-22-4) « Sécurité de l'installation de l'agent Internet », page 23

#### <span id="page-22-4"></span>**10.2.1 Sécurité de l'installation de l'agent Internet**

Au cours de lʹinstallation, le programme d'installation de lʹagent Internet Linux doit accéder à eDirectory via lʹauthentification LDAP. Lʹobjet groupe LDAP contient une option nommée *Require TLS for Simple Binds with Password (Demander TLS pour liaisons simples avec mot de passe)*, qui est activée par défaut. Lorsque cette option est activée, vous devez fournir le certificat racine approuvé du serveur LDAP, qui doit être exporté du serveur LDAP, afin que l'authentification LDAP ait lieu (généralement sur le port 636) pendant lʹinstallation de lʹagent Internet.

Si SSL nʹest pas déjà configuré, il est plus simple de désactiver lʹoption *Require TLS for Simple Binds with Passwords in ConsoleOne (Demander TLS pour liaisons simples avec mots de passe dans ConsoleOne)*, ce qui permet l'authentification LDAP en texte clair (généralement sur le port 389) durant l'installation de l'agent Internet. Après avoir désactivé cette option, redémarrez eDirectory, installez l'agent Internet, puis réactivez *Require TLS for Simple Binds with Password (Demander TLS pour liaisons simples avec mot de passe)*, puis redémarrez eDirectory.

# <span id="page-22-2"></span>**10.3 Problèmes relatifs à l'agent Windows Internet**

Aucun.

# **11 Problèmes relatifs à l'hôte de publication d'agendas**

- \* [Section 11.1,](#page-22-5) « Problèmes généraux relatifs à l'hôte de publication d'agendas », page 23
- [Section 11.2,](#page-23-0) « Problèmes relatifs à l'hôte de publication d'agendas sous Linux », page 24
- [Section 11.3,](#page-23-1) « Problèmes relatifs à l'hôte de publication des agendas Windows », page 24

## <span id="page-22-5"></span>**11.1 Problèmes généraux relatifs à l'hôte de publication d'agendas**

- [Section 11.1.1,](#page-23-2) « Nom de l'hôte de publication des agendas requis pendant l'installation », [page 24](#page-23-2)
- [Section 11.1.2,](#page-23-3) « Pièces jointes non publiées », page 24

#### <span id="page-23-2"></span>**11.1.1 Nom de l'hôte de publication des agendas requis pendant l'installation**

Le programme d'installation de l'hôte de publication des agendas vous invite à indiquer un nom pour lʹhôte de publication des agendas. Si vous mettez à jour une installation dʹhôte de publication des agendas existante, le nom de lʹhôte de publication des agendas doit correspondre à celui indiqué dans ConsoleOne sous *Outils > Opérations du système GroupWise > Hôtes de publication des agendas Web*. Ce nom doit être spécifié à lʹidentique aux deux emplacements (casse et espace compris). Si les noms ne correspondent pas, lʹhôte de publication des agendas ne peut pas fonctionner.

#### <span id="page-23-3"></span>**11.1.2 Pièces jointes non publiées**

Si des éléments de l'agenda contiennent des pièces jointes, celles-ci ne sont pas publiées sur le Web, mais les éléments de lʹagenda proprement dits sont publiés.

# <span id="page-23-0"></span>**11.2 Problèmes relatifs à l'hôte de publication d'agendas sous Linux**

 [Section 11.2.1,](#page-23-4) « Problèmes relatifs à lʹhôte de publication des agendas Linux partagés avec [WebAccess »,](#page-23-4) page 24

#### <span id="page-23-4"></span>**11.2.1 Problèmes relatifs à l'hôte de publication des agendas Linux partagés avec WebAccess**

L'hôte de publication des agendas et WebAccess ont un grand nombre de fonctionnalités en commun. Le problème suivant, relatif à WebAccess, se rapporte également à lʹhôte de publication des agendas :

Section 9.2.1, « Problème de mise à jour de [WebAccess »,](#page-20-5) page 21

### <span id="page-23-1"></span>**11.3 Problèmes relatifs à l'hôte de publication des agendas Windows**

Aucun.

# **12 Problèmes relatifs à Monitor**

- [Section 12.1,](#page-23-5) « Problèmes généraux relatifs à Monitor », page 24
- [Section 12.2,](#page-23-6) « Problèmes relatifs à Windows Monitor », page 24
- [Section 12.3,](#page-24-0) « Problèmes relatifs à Linux Monitor », page 25

## <span id="page-23-5"></span>**12.1 Problèmes généraux relatifs à Monitor**

Section 12.1.1, [« Configuration](#page-23-7) SSL de lʹagent Monitor », page 24

#### <span id="page-23-7"></span>**12.1.1 Configuration SSL de l'agent Monitor**

Pour activer SSL grâce à l'agent Monitor ou aux paramètres /httpssl et /httpcertfile, le fichier de certificat doit être au format PEM. Celui‐ci diffère des autres agents GroupWise, qui nécessitent un fichier de certificat public .b64 et un fichier de clé privée .key. Le format PEM associe un certificat et une clé dans un seul fichier.

### <span id="page-23-6"></span>**12.2 Problèmes relatifs à Windows Monitor**

Aucun.

# <span id="page-24-0"></span>**12.3 Problèmes relatifs à Linux Monitor**

- [Section 12.3.1,](#page-24-1) « Problèmes Linux Monitor communs avec WebAccess », page 25
- Section 12.3.2, « Restauration des paramètres de Monitor après une [réinstallation »,](#page-24-2) page 25

#### <span id="page-24-1"></span>**12.3.1 Problèmes Linux Monitor communs avec WebAccess**

Monitor et WebAccess partagent un nombre important de fonctionnalités. Le problème suivant, relatif à WebAccess, se rapporte également à Monitor :

Section 9.2.1, « Problème de mise à jour de [WebAccess »,](#page-20-5) page 21

#### <span id="page-24-2"></span>**12.3.2 Restauration des paramètres de Monitor après une réinstallation**

Les paramètres de Monitor sont stockés dans le fichier monitor. xml, situé dans le répertoire d'installation de Monitor. Les groupes d'agents sont également stockés dans ce fichier. Si vous réinstallez le logiciel Monitor, le fichier monitor.xml est sauvegardé sous le nom monitor.001. Pour restaurer les paramètres précédents de Monitor et les groupes dʹagents, supprimez le fichier monitor.xml nouvellement installé et remplacez le nom monitor.001 par monitor.xml.

# **13 Problèmes de coexistence GroupWise/Exchange**

La solution de coexistence GroupWise/Exchange est disponible depuis GroupWise 2012 SP2.

- Section 13.1, « Problèmes généraux de coexistence [GroupWise/Exchange »,](#page-24-3) page 25
- Section 13.2, « Problèmes de [synchronisation](#page-24-4) du carnet dʹadresses », page 25
- Section 13.3, « Problèmes du service des disponibilités de [GroupWise »,](#page-26-0) page 27

# <span id="page-24-3"></span>**13.1 Problèmes généraux de coexistence GroupWise/Exchange**

Section 13.1.1, « Synchronisation [GroupWise/Exchange](#page-24-5) préexistante », page 25

#### <span id="page-24-5"></span>**13.1.1 Synchronisation GroupWise/Exchange préexistante**

Si vous avez utilisé la solution héritée Passerelle GroupWise pour Microsoft Exchange ou une autre méthode pour connecter vos systèmes GroupWise et Exchange, vous devez à présent prendre en compte la méthode de traitement des informations qui ont été synchronisées avant lʹimplémentation de la solution de coexistence fournie dans GroupWise 2012 SP2. Pour consulter la liste des observations, reportez‐vous à lʹAnnexe A, « Preexisting GroupWise/Exchange Synchronization » (Synchronisation GroupWise/Exchange préexistante) du manuel *GroupWise/Exchange Coexistence Guide* (Guide de coexistence GroupWise/Exchange).

## <span id="page-24-4"></span>**13.2 Problèmes de synchronisation du carnet d'adresses**

- Section 13.2.1, « Licence de [synchronisation](#page-25-0) du carnet dʹadresses », page 26
- [Section 13.2.2,](#page-25-1) « Noms des objets Bureau de poste et Domaine externe GroupWise », page 26
- [Section 13.2.3,](#page-25-2) « Noms de domaine Internet partagés », page 26
- [Section 13.2.4,](#page-25-3) « Noms d'objets avec espaces », page 26
- [Section 13.2.5,](#page-26-1) « Vérification des informations de disponibilité des utilisateurs GroupWise dʹun groupe de [distribution »,](#page-26-1) page 27
- \* [Section 13.2.6,](#page-26-2) « Options d'envoi de GroupWise non prises en charge », page 27

#### <span id="page-25-0"></span>**13.2.1 Licence de synchronisation du carnet d'adresses**

Lorsque vous activez la synchronisation du carnet dʹadresses dans ConsoleOne, vous recevez la notification suivante :

Exchange address book synchronization requires its own license. If you enable Exchange address book synchronization, your GroupWise system might be subject to additional licensing fees.

We invite you to contact your Novell representative, reseller, or partner to learn more about this feature or for pricing and licensing information.

Vous devez comprendre les éventuels frais de licence applicables avant dʹimplémenter la synchronisation du carnet d'adresses.

#### <span id="page-25-1"></span>**13.2.2 Noms des objets Bureau de poste et Domaine externe GroupWise**

Après la synchronisation du carnet dʹadresses, les objets Exchange sont organisés sous un objet Domaine externe, situé sous lʹobjet Système GroupWise dans ConsoleOne. Le contexte Active Directory d'origine de chaque objet est représenté par un objet Bureau de poste externe. Ce dernier ne peut pas porter le même nom que lʹobjet Domaine externe.

#### <span id="page-25-2"></span>**13.2.3 Noms de domaine Internet partagés**

Si vous souhaitez que vos systèmes GroupWise et Exchange partagent le même nom de domaine Internet (novell.com, par exemple), une configuration spécialisée est requise. Pour en savoir plus à ce sujet, consultez lʹarticle Procédure de configuration dʹ[Exchange 2012](http://technet.microsoft.com/en-us/library/bb676395.aspx) pour router les messages pour un espace dʹ[adressage](http://technet.microsoft.com/en-us/library/bb676395.aspx) partagé (http://technet.microsoft.com/en‐us/library/bb676395.aspx).

- **1** Modifiez le domaine accepté du transport hub de lʹorganisation.
- **2** Définissez‐le sur « Domaine de relais interne ».
- **3** Créez un connecteur dʹenvoi.
- **4** Configurez‐le sur un relais en définissant son espace dʹadressage SMTP sur le nom dʹhôte DNS ou lʹadresse IP du GWIA.
- **5** Configurez l'enregistrement MX pour le nom de domaine Internet partagé de telle sorte qu'il pointe vers le système Exchange, lequel transfère ensuite les adresses non locales vers le GWIA dans le système GroupWise.

#### <span id="page-25-3"></span>**13.2.4 Noms d'objets avec espaces**

Au cours du processus de synchronisation, les noms dʹobjets GroupWise et Exchange font partie des adresses électroniques. Or, le caractère dʹespacement nʹest pas accepté dans ces dernières. Par conséquent, les objets dont le nom contient des espaces ne sont pas synchronisés, car leur adresse électronique nʹest valide.

Exchange empêche la création dʹadresses électroniques non valides. Pour GroupWise, vous devez configurer un ID d'e-mail préféré pour chaque objet qui, par défaut, aurait une adresse électronique non valide. Pour plus d'informations, consultez la rubrique « Object Naming Consideration » (Considération relative à la dénomination des objets) dans la section « GroupWise/Exchange Address Book Synchronization » (Synchronisation du carnet dʹadresses GroupWise/Exchange) du manuel *GroupWise/Exchange Coexistence Guide* (Guide de coexistence GroupWise/Exchange).

#### <span id="page-26-1"></span>**13.2.5 Vérification des informations de disponibilité des utilisateurs GroupWise d'un groupe de distribution**

La version actuelle du service des disponibilités de GroupWise ne fournit pas dʹinformations de disponibilité pour les groupes.

Si vous utilisez lʹAssistant Planification dʹOutlook, les informations de disponibilité des utilisateurs GroupWise d'un groupe ne sont visibles que si vous développez le groupe en question.

Le développement du groupe sʹavère impossible dans Outlook WebAccess. Vous ne pouvez donc pas consulter les informations de disponibilité des utilisateurs GroupWise du groupe et il se peut qu'une erreur soit renvoyée.

#### <span id="page-26-2"></span>**13.2.6 Options d'envoi de GroupWise non prises en charge**

Les options d'envoi de GroupWise ci-dessous étaient prises en charge par la solution héritée Passerelle GroupWise Exchange, mais ne le sont plus dans la solution de coexistence GroupWise/ Exchange :

- Classification (Normal, Personnel, Confidentiel, Secret, Top secret, Strictement confidentiel)
- Réponse requise (À votre convenance, Dans *nn* jours)
- Retarder l'envoi
- Notifier les destinataires

Si les utilisateurs sélectionnent ces options dʹenvoi dans GroupWise, elles nʹont aucune incidence sur les messages envoyés aux utilisateurs Exchange.

### <span id="page-26-0"></span>**13.3 Problèmes du service des disponibilités de GroupWise**

- Section 13.3.1, « Mots de passe des comptes utilisateur du service des [disponibilités »,](#page-26-3) page 27
- [Section 13.3.2,](#page-26-4) « Affichage de lʹutilisateur GroupWise dans la zone « Heures suggérées » dʹ[Outlook »,](#page-26-4) page 27

#### <span id="page-26-3"></span>**13.3.1 Mots de passe des comptes utilisateur du service des disponibilités**

Si les mots de passe relatifs aux comptes utilisateur du service des disponibilités qui accèdent aux systèmes GroupWise et Exchange changent pour une quelconque raison, ce service ne pourra plus obtenir dʹinformations de disponibilité. Vous devez idéalement configurer ces comptes utilisateur pour quʹils soient exempts de toute règle dʹexpiration des mots de passe. Sʹil sʹavère nécessaire de modifier ces mots de passe, exécutez le configurateur des disponibilités afin de fournir les mots de passe actuels au service.

#### <span id="page-26-4"></span>**13.3.2 Affichage de l'utilisateur GroupWise dans la zone « Heures suggérées » d'Outlook**

Dans lʹAssistant Planification dʹOutlook, les planifications des utilisateurs GroupWise sont correctement répertoriées lorsque vous ajoutez des participants au rendez‐vous. Cependant, la zone « Heures suggérées » nʹest pas en mesure de déterminer la disponibilité des utilisateurs GroupWise.

# **14 Problèmes relatifs à l'internationalisation**

- Section 14.1, « Problèmes généraux relatifs à l'[internationalisation »,](#page-27-0) page 28
- Section 14.2, « Problèmes relatifs à l'[internationalisation](#page-29-0) sous Linux », page 30
- Section 14.3, « Problèmes relatifs à l'[internationalisation](#page-30-0) sous Windows », page 31

# <span id="page-27-0"></span>**14.1 Problèmes généraux relatifs à l'internationalisation**

- [Section 14.1.1,](#page-27-1) « Textes SMS et numéros de téléphone européens », page 28
- [Section 14.1.2,](#page-27-2) « Restrictions sur les caractères double octet », page 28
- [Section 14.1.3,](#page-27-3) « Consoles du serveur de lʹagent Linux », page 28
- [Section 14.1.4,](#page-28-0) « Agendas publiés comportant des caractères étendus dans les noms de fichiers », [page 29](#page-28-0)
- [Section 14.1.5,](#page-28-1) « Caractères double octet dans WebAccess Mobile », page 29
- [Section 14.1.6,](#page-28-2) « Affichage de lʹaide en arabe dans Internet Explorer 9 », page 29
- [Section 14.1.7,](#page-28-3) « Hébreu non disponible », page 29

#### <span id="page-27-1"></span>**14.1.1 Textes SMS et numéros de téléphone européens**

GroupWise nʹest pas en mesure dʹidentifier un indicatif de pays dans un numéro de téléphone si cet indicatif nʹest pas isolé du reste du numéro par un séparateur. Par exemple, si +49 est lʹindicatif du pays et que vous entrez un numéro de téléphone de contact sous la forme +491234567890, il nʹest pas possible dʹenvoyer un SMS à ce contact. Si vous insérez un espace ou un tiret entre lʹindicatif du pays et le numéro de téléphone, par exemple +49 1234567890, le SMS est bien envoyé.

Lʹenvoi de SMS à partir de GroupWise est gratuit pour lʹexpéditeur. Toutefois, dans certains pays européens, les destinataires doivent payer un faible montant lorsqu'ils reçoivent des SMS.

#### <span id="page-27-2"></span>**14.1.2 Restrictions sur les caractères double octet**

- $\bullet$  N'utilisez pas de caractères double octet dans les noms de répertoires et de fichiers.
- Nʹutilisez pas de caractères double octet dans les mots de passe utilisateur. Lʹactuelle boîte de dialogue Changer le mot de passe GroupWise de ConsoleOne autorise la saisie de caractères double octet. Toutefois, lʹinvite de connexion du client GroupWise nʹaccepte pas la saisie de caractères double octet dans les mots de passe. Par conséquent, tout utilisateur dont le mot de passe défini dans ConsoleOne comporte des caractères double octet ne pourra pas saisir ces caractères lorsquʹil tentera de se connecter à GroupWise.

#### <span id="page-27-3"></span>**14.1.3 Consoles du serveur de l'agent Linux**

Si vous lancez un agent GroupWise individuel dans une autre langue que lʹanglais avec une commande du type :

./gwmta --show @provo.mta

vous devez désactiver UTF‐8 pour que la console du serveur de lʹagent sʹaffiche correctement.

Pour désactiver UTF‐8 pour le serveur Linux :

- **1** Dans YaST, cliquez sur *System (Système) > Language (Langue) > Details (Détails)*.
- **2** Désélectionnez *UTF‐8 Encoding (Utiliser le codage UTF‐8)*, puis cliquez sur *OK*.
- **3** Cliquez sur *Accept (Accepter)* pour enregistrer le nouveau paramètre, puis redémarrez le serveur Linux.

Si vous ne voulez pas désactiver UTF‐8 pour le serveur, vous pouvez démarrer les agents à lʹaide du script grpwise, car celui‐ci désactive automatiquement UTF‐8 dès quʹil démarre les agents avec lʹinterface utilisateur fournie par le paramètre ‐‐show. Cependant, le script grpwise démarre, par défaut, les agents en tant que daemons, sans faire appel à lʹinterface utilisateur. Pour configurer le

script grpwise afin de démarrer les agents avec l'interface utilisateur, reportez-vous à la rubrique « Démarrage des agents Linux en tant que daemons » dans la section « Installation des agents GroupWise » du *Guide dʹinstallation de GroupWise 2012*.

#### <span id="page-28-0"></span>**14.1.4 Agendas publiés comportant des caractères étendus dans les noms de fichiers**

Sous Windows, les navigateurs Mozilla, tels que Firefox, ne gèrent pas correctement les noms de fichiers comportant des caractères étendus pour les agendas publiés. Ce problème nʹest pas dû au navigateur, mais à GroupWise. Il n'existe aucune solution pour contourner ce problème.

Dans Safari sous Macintosh, les noms de fichiers contenant des caractères étendus ne sont pas interprétés correctement. Pour résoudre ce problème, utilisez Firefox plutôt que Safari pour afficher les agendas publiés. Ce problème nʹest pas dû au navigateur, mais à GroupWise.

#### <span id="page-28-1"></span>**14.1.5 Caractères double octet dans WebAccess Mobile**

- [Section 14.1.5.1,](#page-28-4) « Fenêtre de login », page 29
- [Section 14.1.5.2,](#page-28-5) « Fonction dʹachèvement des noms », page 29
- [Section 14.1.5.3,](#page-28-6) « Pièces jointes », page 29

#### <span id="page-28-4"></span>14.1.5.1 Fenêtre de login

Sur certaines tablettes, des caractères altérés apparaissent dans la fenêtre de login de WebAccess au lieu d'un texte lisible. Ce problème a tendance à se produire sur des périphériques plus anciens, même sʹils sont équipés dʹun système dʹexploitation pour tablette pris en charge.

#### <span id="page-28-5"></span>14.1.5.2 Fonction d'achèvement des noms

La procédure de saisie des caractères double octet varie en fonction de la tablette utilisée. La fonction dʹachèvement de noms de WebAccess Mobile pose problème lorsque les noms des destinataires comportent des caractères double octet.

Deux solutions sont possibles :

- Cliquez sur *User Lookup* (Recherche de lʹutilisateur), puis recherchez lʹutilisateur.
- Entrez les premiers caractères de lʹadresse électronique de lʹutilisateur. Les adresses électroniques ne contiennent pas de caractères double octet. Dès lors, la fonction dʹachèvement de noms peut toujours achever lʹadresse électronique.

#### <span id="page-28-6"></span>14.1.5.3 Pièces jointes

Sur certaines tablettes, lorsque vous sélectionnez un fichier dont le nom contient des caractères double octet, ceux‐ci sʹaffichent sous la forme de caractères altérés. Il sʹagit dʹun problème lié au périphérique.

#### <span id="page-28-2"></span>**14.1.6 Affichage de l'aide en arabe dans Internet Explorer 9**

Dans WebAccess, l'aide en ligne ne s'affiche pas correctement en langue arabe. Pour remédier à ce problème, activez la fonction Affichage de compatibilité en cliquant sur *Outils > Affichage de compatibilité*.

#### <span id="page-28-3"></span>**14.1.7 Hébreu non disponible**

L'hébreu ne fait plus partie des langues prises en charge dans GroupWise 8 SP1.

# <span id="page-29-0"></span>**14.2 Problèmes relatifs à l'internationalisation sous Linux**

- [Section 14.2.1,](#page-29-1) « Affichage des caractères à deux octets dans le client Linux sous SLED 11 », [page 30](#page-29-1)
- [Section 14.2.2,](#page-29-2) « Problème d'affichage des interfaces de console de serveur d'agent », page 30
- [Section 14.2.3,](#page-29-3) « Clavier russe », page 30
- [Section 14.2.4,](#page-30-1) « Raccourcis clavier pour lʹarabe, lʹhébreu et les langues double octet », page 31
- [Section 14.2.5,](#page-30-2) « Interface utilisateur localisée des agents », page 31

#### <span id="page-29-1"></span>**14.2.1 Affichage des caractères à deux octets dans le client Linux sous SLED 11**

Si vous exécutez le client Linux sous SUSE Linux Enterprise Desktop (SLED) 11, les caractères chinois, japonais et coréens ne sʹaffichent pas correctement. Vous devez disposer de la configuration système requise et installer SLED 11 Service Pack 1 pour que les caractères double octet s'affichent correctement.

#### <span id="page-29-2"></span>**14.2.2 Problème d'affichage des interfaces de console de serveur d'agent**

Si vous exécutez les agents GroupWise sous Linux avec une interface de console dans une langue autre que lʹanglais, lʹaffichage des informations de consignation risque dʹêtre incorrect. Ce problème se produit si votre codage linguistique est défini sur UTF‐8.

Pour déterminer votre codage linguistique actuel, ouvrez une fenêtre de terminal et utilisez la commande suivante :

locale

Vous pouvez changer le codage linguistique dans YaST :

- **1** Lancez YaST, cliquez sur *System (Système)*, puis double‐cliquez sur *Choose Language (Choisir la langue)*.
- **2** Sélectionnez la langue dʹexécution des agents, puis cliquez sur *Details (Détails)*.
- **3** Désélectionnez *Use UTF‐8 Encoding (Utiliser le codage UTF‐8)*, puis cliquez sur *OK*.
- **4** Arrêtez, puis relancez les agents pour que le nouveau réglage prenne effet.

#### <span id="page-29-3"></span>**14.2.3 Clavier russe**

Lorsque vous utilisez un clavier russe, les variables d'environnement Linux qui fournissent les informations de langue et de paramètres régionaux sont généralement configurées sur ru\_RU. Ce paramétrage implique le plus souvent le jeu de caractères russe ISO‐8859‐5. Cependant, certaines distributions de Linux nécessitent de définir explicitement le jeu de caractères ISO‐8859‐5 pour que le clavier russe fonctionne avec le client GroupWise sous Linux/Mac. Pour définir le jeu de caractères et les informations de langue et de paramètres régionaux, utilisez la commande suivante :

export LANG=ru\_RU.ISO-8859-5

Dans la plupart des cas, la configuration de la variable d'environnement LANG définit également toutes les variables d'environnement LC\_\* et résout tous les problèmes relatifs au clavier russe. Si vous configurez la variable dʹenvironnement LANG et que le clavier russe ne fonctionne toujours pas, utilisez la commande suivante pour afficher les définitions actuelles des variables d'environnement LANG et LC\_\* :

locale

Si certaines variables d'environnement LC\_\* n'ont pas hérité de la spécification ISO-8859-5, exportezles individuellement.

#### <span id="page-30-1"></span>**14.2.4 Raccourcis clavier pour l'arabe, l'hébreu et les langues double octet**

Seuls les caractères a à z et A à Z sont pris en charge dans les raccourcis clavier des options de menu.

#### <span id="page-30-2"></span>**14.2.5 Interface utilisateur localisée des agents**

Les interfaces utilisateur des agents GroupWise Linux s'affichent correctement si l'environnement Linux utilise le jeu de caractères ISO‐8859‐1, qui est le jeu par défaut pour les langues et paramètres régionaux de l'administration de GroupWise.

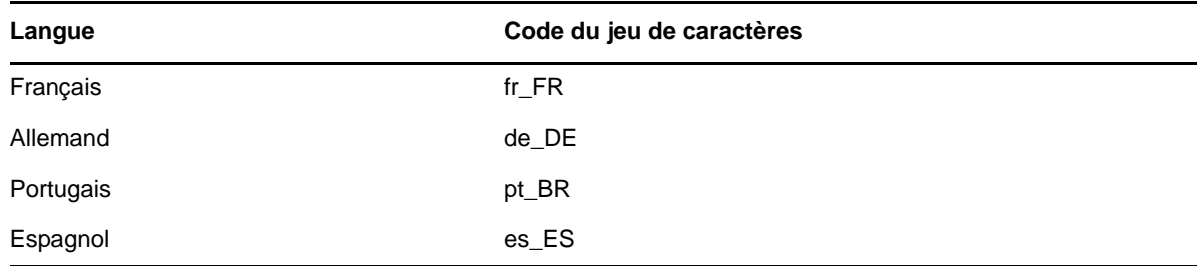

Si l'environnement Linux utilise un codage de jeux de caractères différent, comme UTF-8 (par exemple, fr\_FR.UTF-8), les interfaces utilisateur localisées des agents ne s'affichent pas correctement.

### <span id="page-30-0"></span>**14.3 Problèmes relatifs à l'internationalisation sous Windows**

- Section 14.3.1, « Erreur d'installation relative au fichier [component.msi »,](#page-30-3) page 31
- [Section 14.3.2,](#page-30-4) « Boîte de dialogue de sélection de langue indésirable pendant la mise à jour [automatique](#page-30-4) du logiciel client GroupWise Windows », page 31
- [Section 14.3.3,](#page-31-0) « Dossiers Novell Vibe dans le client GroupWise Windows », page 32
- [Section 14.3.4,](#page-31-1) « L'utilitaire GWCSRGEN ne se lance pas en espagnol », page 32

#### <span id="page-30-3"></span>**14.3.1 Erreur d'installation relative au fichier** *component***.msi**

Lorsque vous mettez à jour WebAccess, l'hôte de publication d'agendas ou Monitor, et que vous installez la version multilingue sur la version monolingue anglais ou inversement, vous recevez le message suivant :

The feature you are trying to use is on a network resource that is unavailable.

Click OK to try again, or enter an alternate path to a folder containing the installation package '*component*.msi' in the box below.

Cliquez simplement sur *Annuler*. Il sʹagit dʹun message automatique InstallShield. Le programme d'installation de GroupWise gère correctement la situation sans votre aide.

#### <span id="page-30-4"></span>**14.3.2 Boîte de dialogue de sélection de langue indésirable pendant la mise à jour automatique du logiciel client GroupWise Windows**

En définissant ShowDialogs=No dans le fichier setup.cfg, la boîte de dialogue de la langue d'interface qui apparaît lors de l'installation du client GroupWise Windows à partir de l'image du logiciel GroupWise multilingue continue de sʹafficher malgré tout. La boîte de dialogue de la langue d'interface est affichée par InstallShield pour vous demander dans quelle langue le programme d'installation du client GroupWise doit être exécuté. Cela n'affecte en rien les langues dans lesquelles le client est installé par le programme dʹinstallation du client.

Pour supprimer la boîte de dialogue de la langue d'interface, procédez comme suit :

**1** Éditez le fichier suivant dans un éditeur de texte :

*software\_distribution\_directory*\client\win32\setup.ini

**2** Repérez la ligne suivante :

EnableLangDia=Y

- **3** Modifiez Y en N.
- **4** Enregistrez le fichier setup.ini, puis quittez lʹéditeur de texte.

#### <span id="page-31-0"></span>**14.3.3 Dossiers Novell Vibe dans le client GroupWise Windows**

Les fichiers dont le nom contient certains caractères étendus ou à double octet ne peuvent pas être glissés dans les dossiers Novell Vibe. Le problème est résolu dans Novell Vibe 3.3.

#### <span id="page-31-1"></span>**14.3.4 L'utilitaire GWCSRGEN ne se lance pas en espagnol**

Sur un serveur Windows exécutant la version espagnole de Windows, le démarrage de lʹutilitaire GWCSRGEN échoue. Utilisez la version anglaise de lʹutilitaire GWCSRGEN à la place. GWCSRGEN s'exécute efficacement avec des versions de Windows dans d'autres langues.

# **15 Problèmes relatifs à la documentation**

- Section 15.1, « Problèmes généraux relatifs à la [documentation »,](#page-31-2) page 32
- Section 15.2, « Problèmes relatifs à la [documentation](#page-31-3) Linux », page 32
- Section 15.3, « Problèmes relatifs à la [documentation](#page-32-1) Windows », page 33

### <span id="page-31-2"></span>**15.1 Problèmes généraux relatifs à la documentation**

Aucun.

## <span id="page-31-3"></span>**15.2 Problèmes relatifs à la documentation Linux**

 [Section 15.2.1,](#page-31-4) « Le fichier dʹaide de lʹagent ne sʹaffiche pas lorsque ce dernier sʹexécute en tant qu'[utilisateur](#page-31-4) non-root », page 32

#### <span id="page-31-4"></span>**15.2.1 Le fichier d'aide de l'agent ne s'affiche pas lorsque ce dernier s'exécute en tant qu'utilisateur non-root**

Si vous lancez le POA, le MTA et lʹagent Internet sous Linux en utilisant le paramètre ‐‐show pour afficher une interface utilisateur et si les agents sʹexécutent en tant quʹutilisateur non root, le fichier dʹaide de lʹagent ne sʹaffiche pas lorsque vous cliquez sur *Aide*. Lʹaide est affichée dans une fenêtre du navigateur, lequel est lancé actuellement par les agents en tant que root. Le fait de permettre aux utilisateurs dʹaccéder à la fenêtre du navigateur en tant que root représente un risque en termes de sécurité. Ce paramètre fonctionne selon les dispositions prévues.

# <span id="page-32-1"></span>**15.3 Problèmes relatifs à la documentation Windows**

[Section 15.3.1,](#page-32-2) « Affichage de documents PDF dans Firefox », page 33

#### <span id="page-32-2"></span>**15.3.1 Affichage de documents PDF dans Firefox**

Depuis la version 19, Firefox sʹest enrichi dʹune visionneuse PDF intégrée. Dans les versions antérieures, Firefox utilisait Adobe Acrobat.

La visionneuse PDF intégrée ne permet pas de développer et de réduire les signets de la table des matières dans le panneau de gauche des guides PDF. Dans un guide GroupWise de grande taille, cette fonctionnalité de développement/réduction peut se révéler très utile.

Pour configurer Firefox de telle sorte qu'il utilise Adobe Acrobat comme dans les versions précédentes, procédez comme suit :

- **1** Cliquez sur *Firefox > Options > Applications*.
- **2** Dans le champ *Portable Document Format (PDF)*, sélectionnez *Utiliser Adobe Acrobat (dans Firefox)*, puis cliquez sur *OK*.

# **16 Résolution des bogues de GroupWise**

GroupWise 2012 SP2 comprend toutes les corrections de bogues disponibles dans les versions GroupWise 2012 SP1 et HP1. Pour connaître les bogues qui ont été résolus dans GroupWise 2012 SP2, reportez‐vous à la Liste de correction des bogues de [GroupWise 2012 SP2](https://www.novell.com/documentation/groupwise2012/gw2012_readme_sp2/data/gw2012sp2_bugfixlist.html).

# <span id="page-32-0"></span>**17 Documentation GroupWise**

Toute la documentation de GroupWise 2012 est disponible sur le site Web de la [documentation](http://www.novell.com/documentation/groupwise2012) de [GroupWise 2012](http://www.novell.com/documentation/groupwise2012) (http://www.novell.com/documentation/groupwise2012).

Chaque guide GroupWise 2012 répertorie les mises à jour de la documentation effectuées pour le Support Pack 2 :

- « Mises à jour de la documentation » dans le manuel *Guide dʹinstallation de GroupWise 2012*
- « Mises à jour de documentation » dans le manuel *GroupWise 2012 Administration Guide* (Guide dʹadministration de GroupWise 2012)

En plus de la documentation des produits GroupWise, les ressources suivantes fournissent des informations sur GroupWise 2012 :

- Support et base de [connaissances](http://www.novell.com/support) Novell (http://www.novell.com/support)
- Forums de support GroupWise (http://forums.novell.com/forumdisplay.php?&f=356)
- [GroupWise](http://www.novell.com/communities/coolsolutions/gwmag) Cool Solutions (http://www.novell.com/communities/coolsolutions/gwmag)
- Wiki Meilleures pratiques de [GroupWise](http://wiki.novell.com/index.php/GroupWise) (http://wiki.novell.com/index.php/GroupWise)

# **18 Mentions légales**

Novell, Inc. exclut toute garantie relative au contenu ou à lʹutilisation de cette documentation. En particulier, Novell ne garantit pas que cette documentation est exhaustive ni exempte d'erreurs. Novell, Inc. se réserve en outre le droit de réviser cette publication à tout moment et sans préavis.

Par ailleurs, Novell exclut toute garantie relative à tout logiciel, notamment toute garantie, expresse ou implicite, que le logiciel présenterait des qualités spécifiques ou quʹil conviendrait à un usage particulier. Novell se réserve en outre le droit de modifier à tout moment tout ou partie des logiciels Novell, sans notification préalable de ces modifications à quiconque.

Tous les produits ou informations techniques fournis dans le cadre de ce contrat peuvent être soumis à des contrôles dʹexportation aux États‐Unis et à la législation commerciale dʹautres pays. Vous acceptez de vous conformer à toutes les réglementations de contrôle des exportations et à vous procurer les licences requises ou la classification permettant dʹexporter, de réexporter ou dʹimporter des biens de consommation. Vous acceptez de ne pas procéder à des exportations ou à des réexportations vers des entités figurant sur les listes dʹexclusion dʹexportation en vigueur aux États‐ Unis ou vers des pays terroristes ou soumis à un embargo par la législation américaine en matière d'exportations. Vous acceptez de ne pas utiliser les produits livrables pour le développement prohibé d'armes nucléaires, de missiles ou chimiques et biologiques. Reportez-vous à la [page](http://www.novell.com/info/exports/) Web des services de commerce [international](http://www.novell.com/info/exports/) de Novell (http://www.novell.com/info/exports/) pour plus dʹinformations sur lʹexportation des logiciels Novell. Novell décline toute responsabilité dans le cas où vous nʹobtiendriez pas les approbations dʹexportation nécessaires.

Copyright © 2012‐2013 Novell, Inc. Tous droits réservés. Cette publication ne peut être reproduite, photocopiée, stockée sur un système de recherche documentaire ou transmise, même en partie, sans le consentement écrit explicite préalable de lʹéditeur.

Pour connaître les marques commerciales de Novell, reportez‐vous à la liste des [marques](http://www.novell.com/company/legal/trademarks/tmlist.html) [commerciales](http://www.novell.com/company/legal/trademarks/tmlist.html) et des marques de service de Novell (http://www.novell.com/company/legal/ trademarks/tmlist.html).

Toutes les marques commerciales de fabricants tiers appartiennent à leur propriétaire respectif.